# Central de Serviços

Diretoria Geral de Tecnologia da Informação - IFPB Jaênia Sousa

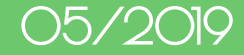

## Como configurar uma nova área de serviço

### Papéis

- Administrador da Central de Serviços
	- Adiciona área de serviço
	- Adiciona gestor para a área de serviço
- Gestor da Área de Serviço
	- Adiciona categoria de serviço
	- Adiciona grupo de serviço
	- Adiciona centro de atendimento
	- Adiciona grupo de atendimento
	- Adiciona serviço

## Papel: Administrador da Central de Serviços

### Adicionar área de serviço

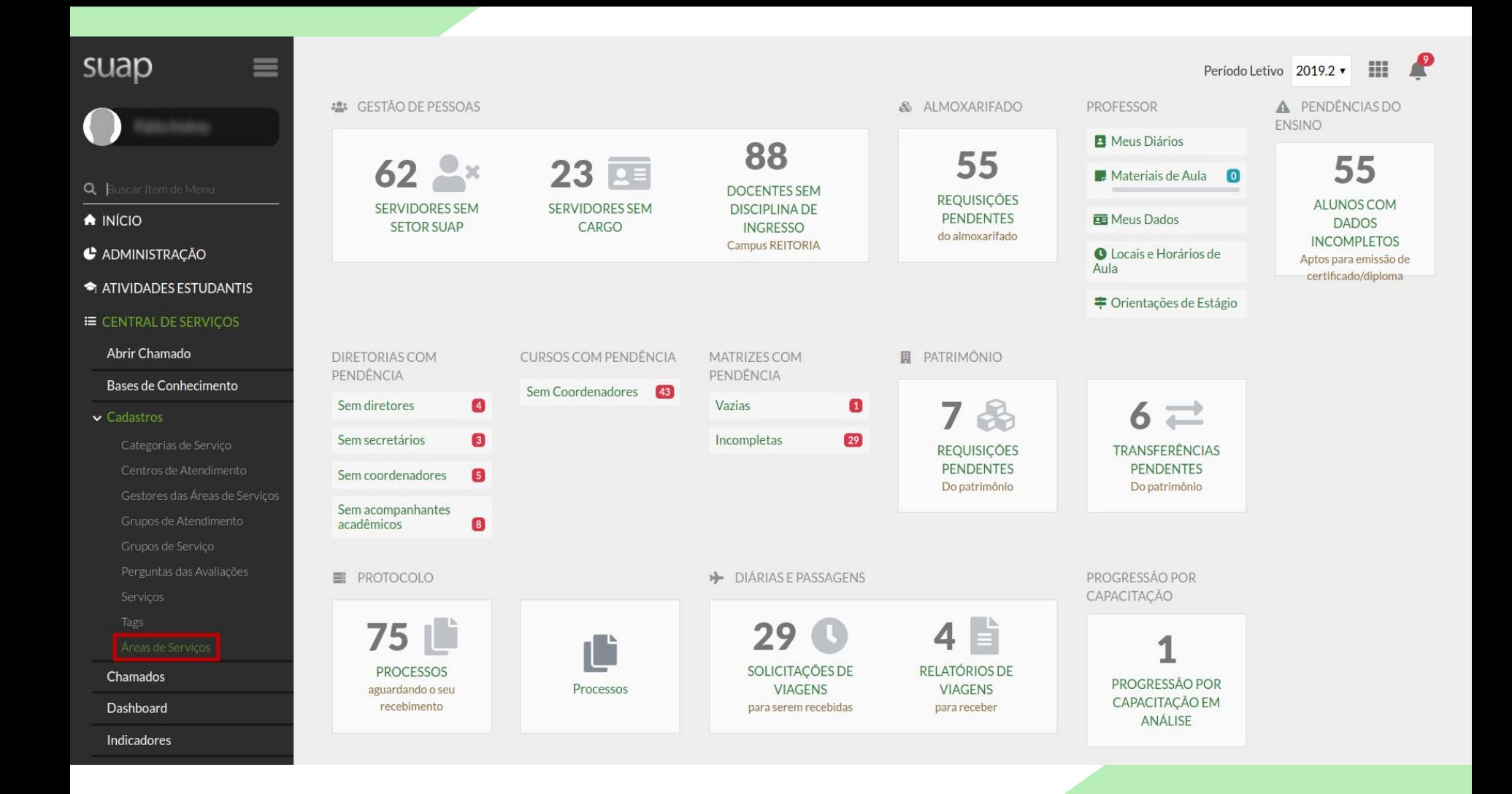

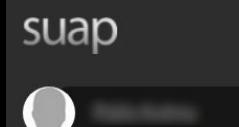

Q Buscar Item de Menu

 $\bigwedge$  INÍCIO

**C** ADMINISTRAÇÃO

ATIVIDADES ESTUDANTIS

#### **E CENTRAL DE SERVIÇOS**

Abrir Chamado

Bases de Conhecimento

 $\vee$  Cadastros

Servicos

Grupos de Atendimento

Chamados

Dashboard

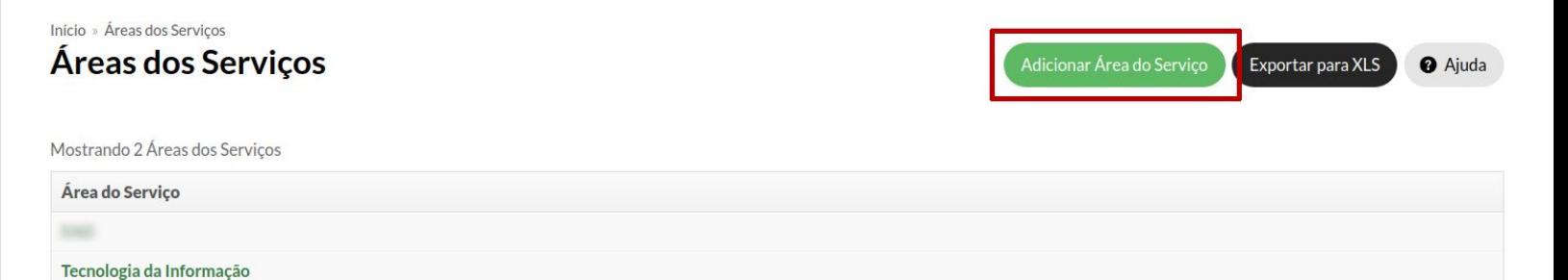

Mostrando 2 Áreas dos Serviços

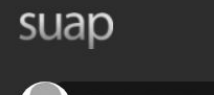

Início » Áreas dos Serviços » Adicionar Área do Serviço Adicionar Área do Serviço

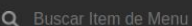

 $\bigwedge$  INÍCIO

**C** ADMINISTRAÇÃO

ATIVIDADES ESTUDANTIS

#### **E CENTRAL DE SERVIÇOS**

Abrir Chamado

Bases de Conhecimento

 $\vee$  Cadastros

Categorias de Serviço

Centros de Atendimento

Gestores das Áreas de

Grupos de Serviço

Chamados

Dashboard

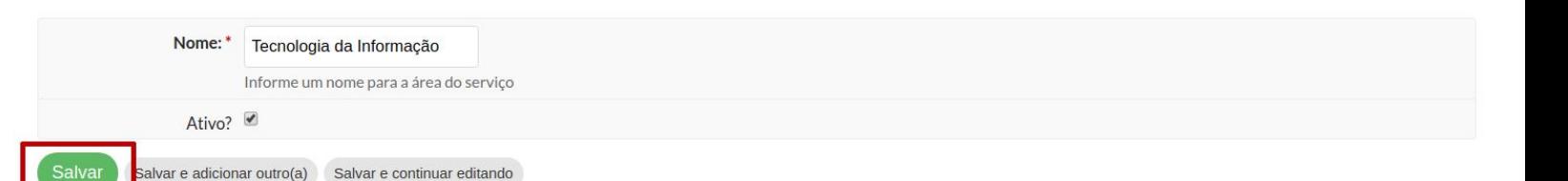

**O** Ajuda

### Adicionar gestor da área de serviço

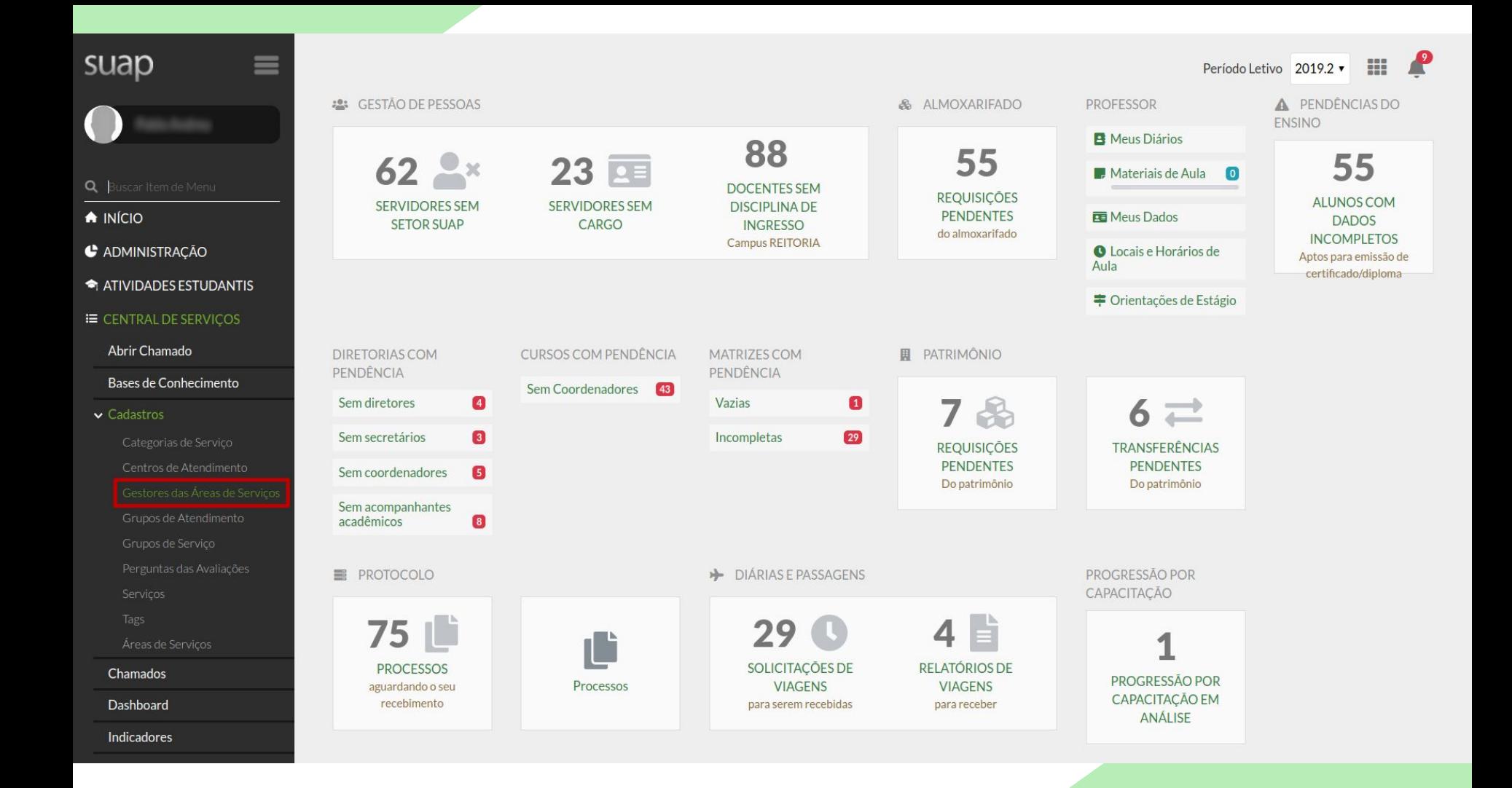

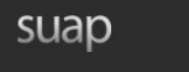

Q Buscar Item de Menu

 $\bigwedge$  INÍCIO

**C** ADMINISTRAÇÃO

ATIVIDADES ESTUDANTIS

**IE CENTRAL DE SERVIÇOS** 

Abrir Chamado

Bases de Conhecimento

 $\sim$  Cadastros

Centros de Atendimento

Grupos de Atendimento

Chamados

Dashboard

#### Início » Gestores das Áreas dos Servicos Gestores das Áreas dos Serviços

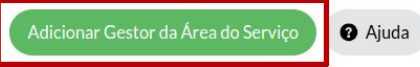

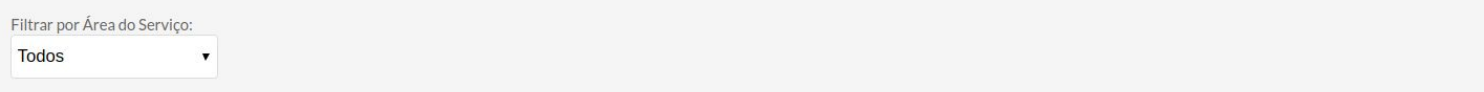

#### Mostrando 2 Gestores das Áreas dos Serviços

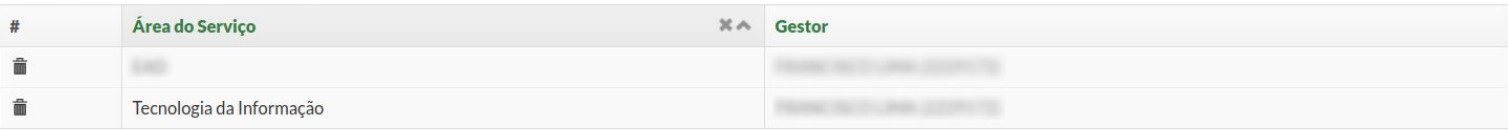

Mostrando 2 Gestores das Áreas dos Serviços

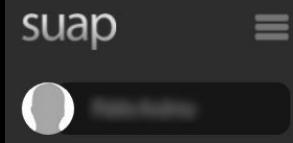

Q Buscar Item de Menu

 $\bigwedge$  INÍCIO

**C** ADMINISTRAÇÃO

ATIVIDADES ESTUDANTIS

**E CENTRAL DE SERVIÇOS** 

Abrir Chamado

Bases de Conhecimento

 $\sim$  Cadastros

Perguntas das Avaliações

Áreas de Serviços

Chamados

Dashboard

Início » Gestores das Áreas dos Serviços » Adicionar Gestor da Área do Serviço Adicionar Gestor da Área do Serviço

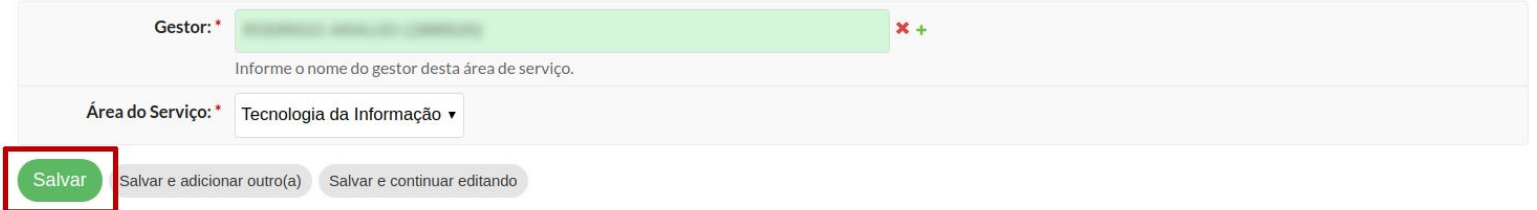

**O** Ajuda

### Papel: Gestor da área de serviço

### Adicionar categoria de serviço

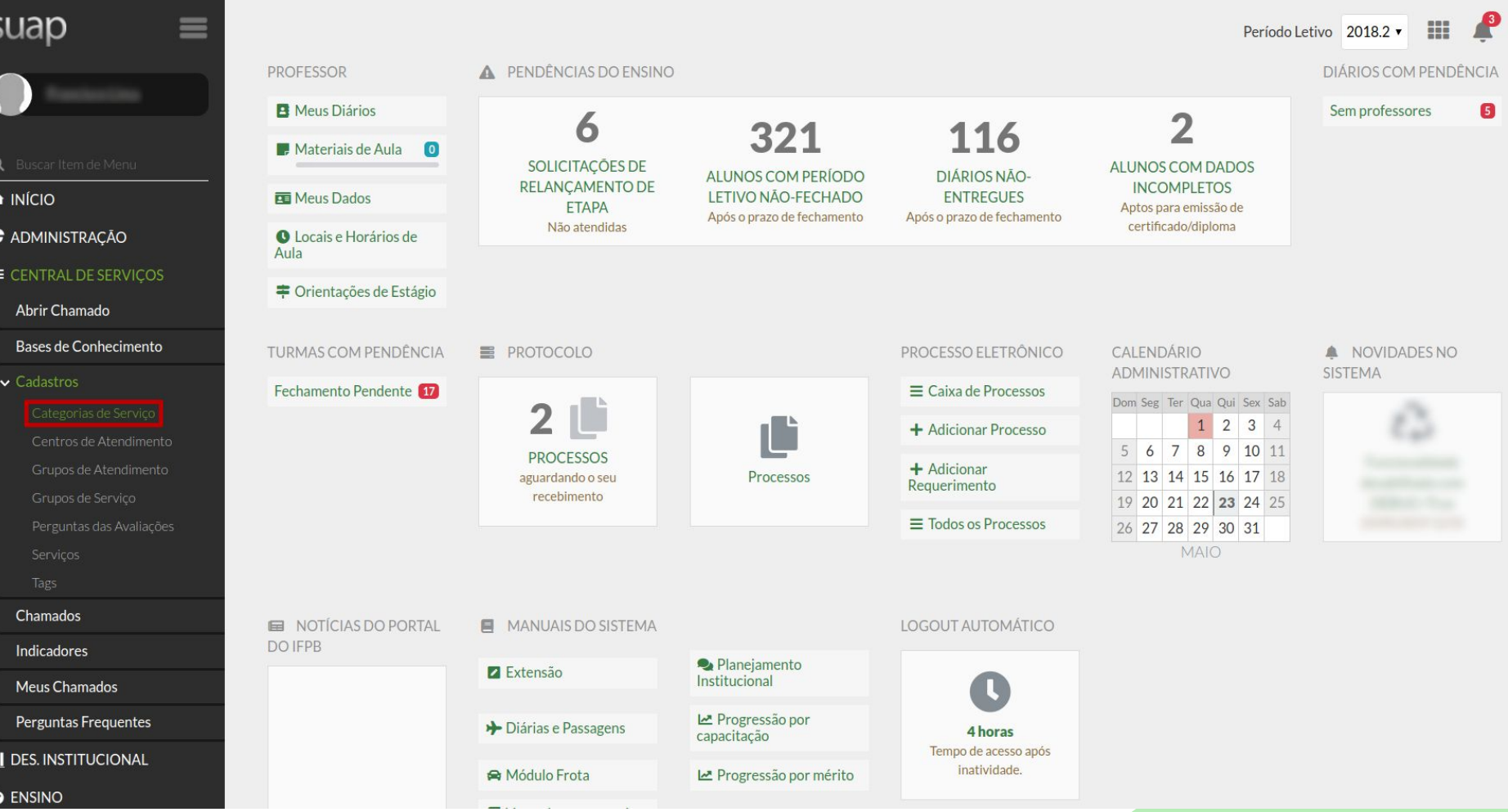

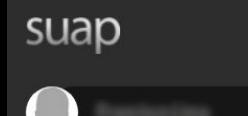

Início » Categorias de Serviço

Buscar:

 $\frac{4}{3}$ 

### Categorias de Serviço

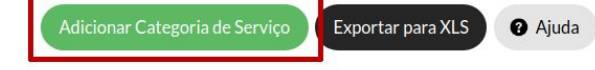

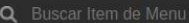

- $\bigwedge$  INÍCIO
- **C** ADMINISTRAÇÃO

#### E CENTRAL DE SERVIÇOS

#### Abrir Chamado

- Bases de Conhecimento
- $\backsim$  Cadastros

- 
- 
- 
- 

Chamados

Indicadores

Meus Chamados

Perguntas Frequentes

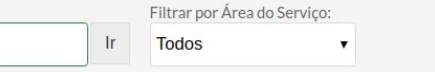

#### Mostrando 7 Categorias de Serviço

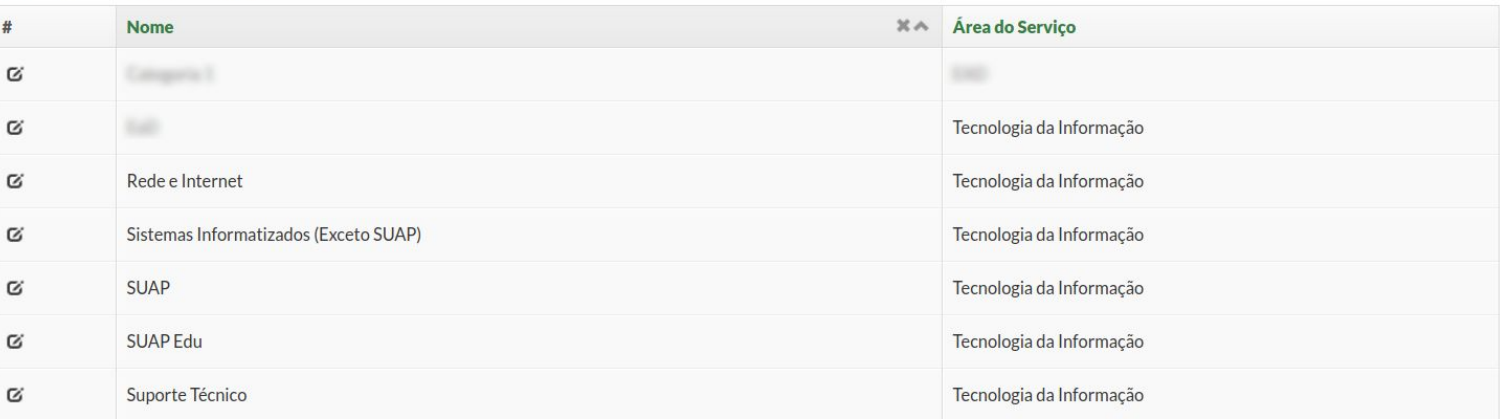

Mostrando 7 Categorias de Serviço

**III** DES. INSTITUCIONAL

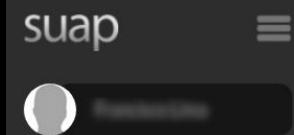

A INÍCIO

#### **C** ADMINISTRAÇÃO

**IE CENTRAL DE SERVIÇOS** 

Abrir Chamado

Bases de Conhecimento

 $\vee$  Cadastros

Chamados

Indicadores

Meus Chamados

Perguntas Frequentes

**II** DES. INSTITUCIONAL

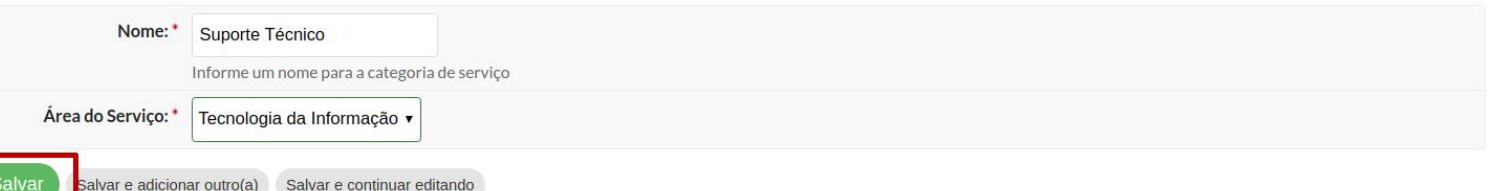

**O** Ajuda

Salvar e adicionar outro(a) Salvar e continuar editando

Início » Categorias de Serviço » Adicionar Categoria de Serviço Adicionar Categoria de Serviço

## Adicionar grupo de serviço

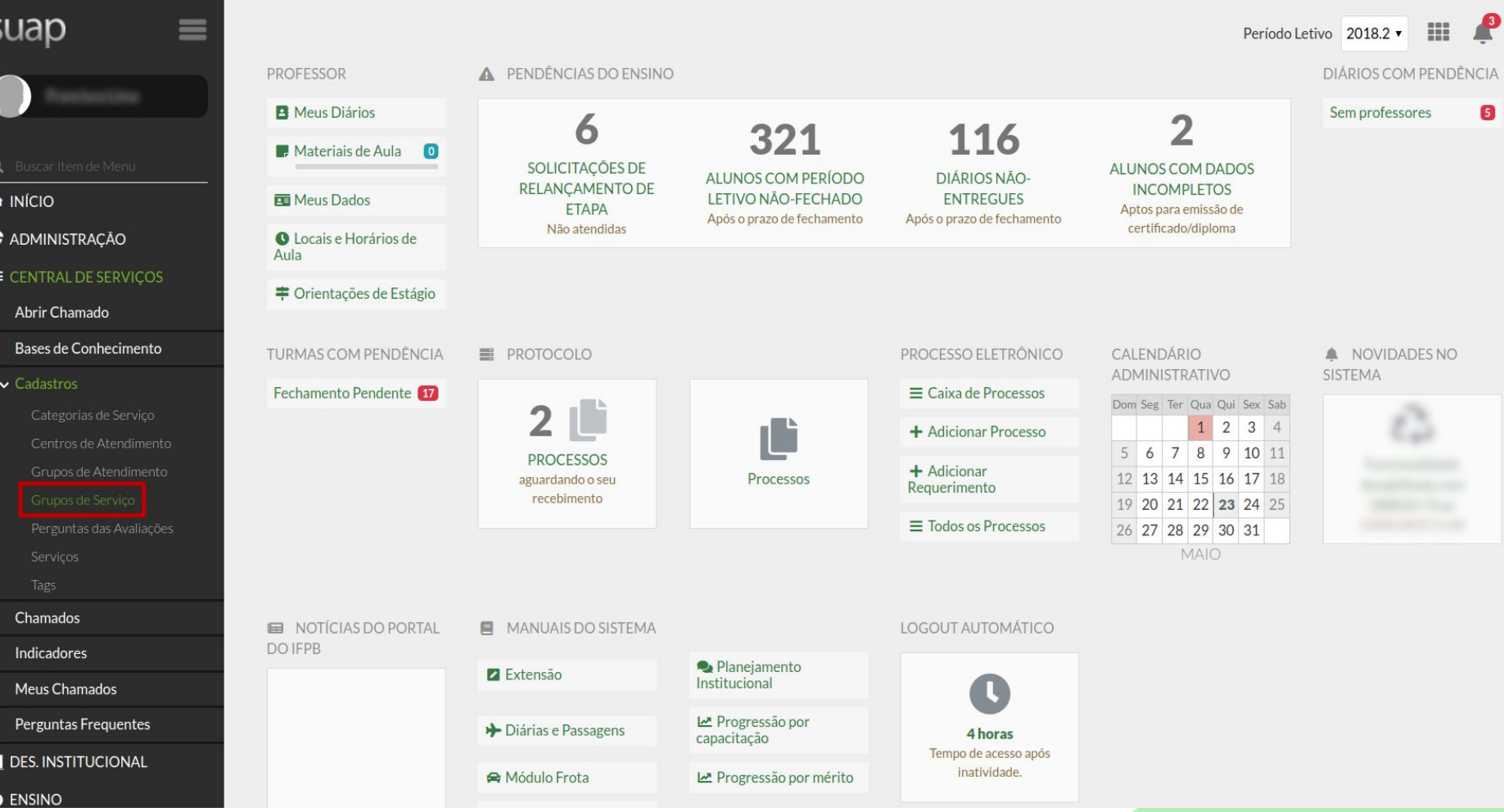

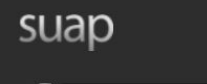

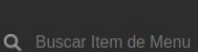

#### $\bigwedge$  INÍCIO

**C** ADMINISTRAÇÃO

#### E CENTRAL DE SERVIÇOS

#### Abrir Chamado

- Bases de Conhecimento
- $\vee$  Cadastros

- 
- Chamados
- Indicadores
- Meus Chamados
- Perguntas Frequentes

#### **II** DES. INSTITUCIONAL

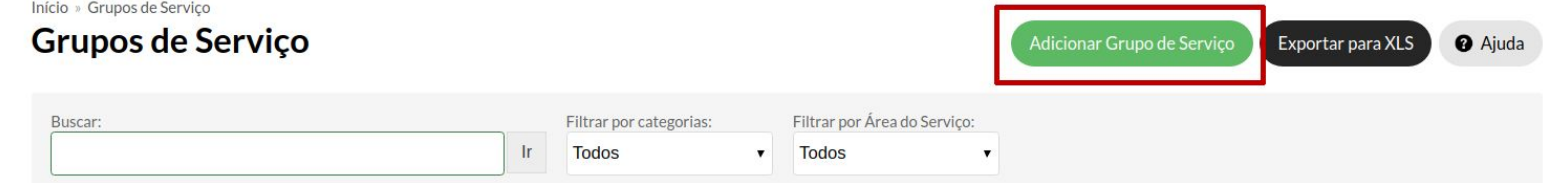

#### 1 2 Mostrando 39 Grupos de Serviço Mostrar tudo

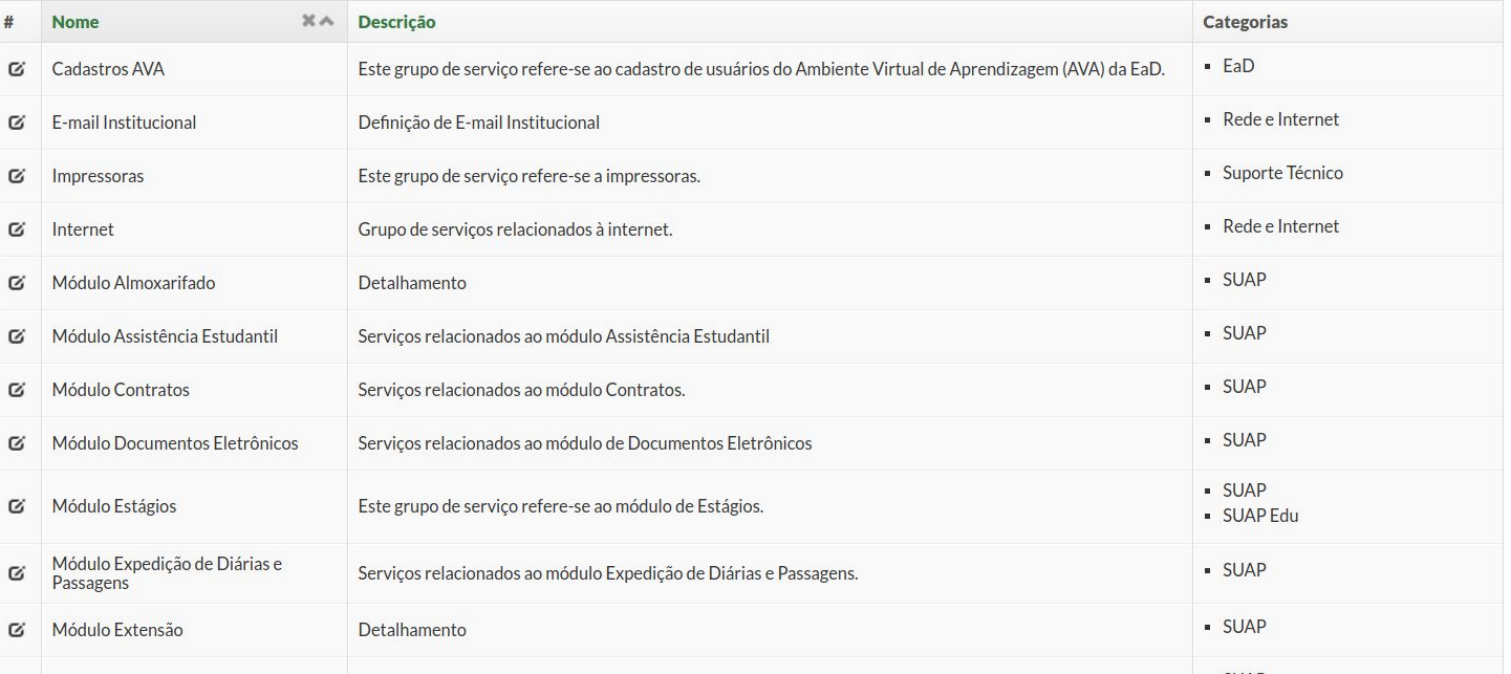

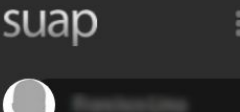

Q Buscar Item de Menu

 $\bigwedge$  INÍCIO

**C** ADMINISTRAÇÃO

E CENTRAL DE SERVIÇOS

Abrir Chamado

Centros de Af Grupos de At

Bases de Conhecimento

#### $\sim$  Cadastros

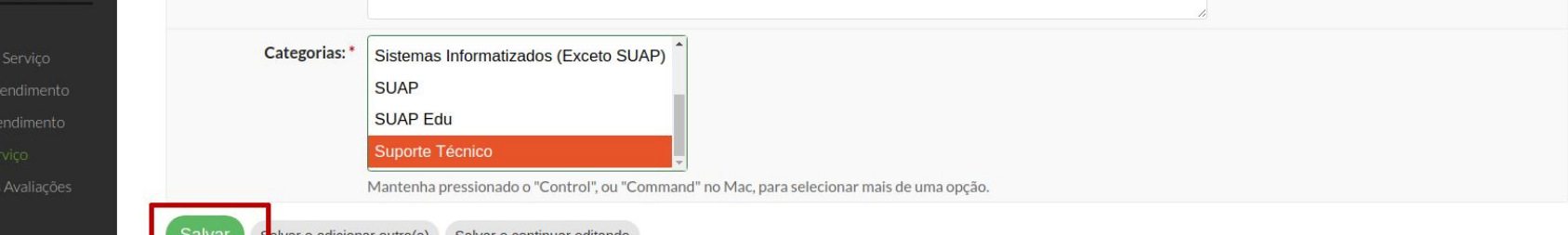

Chamados

Indicadores

Meus Chamados

Perguntas Frequentes

#### **III** DES. INSTITUCIONAL

Início » Grupos de Serviço » Adicionar Grupo de Serviço

### Adicionar Grupo de Serviço

Nome<sup>'</sup> Coffueres o Equipamentos de

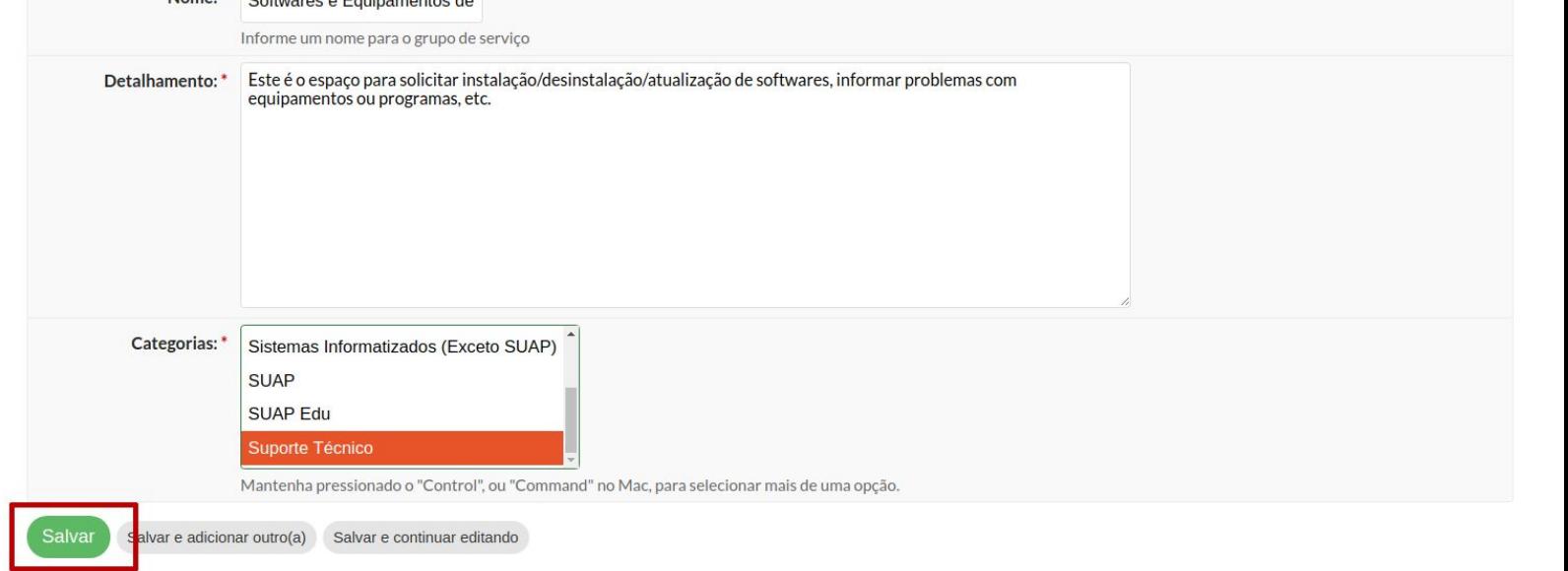

## Adicionar centro de atendimento

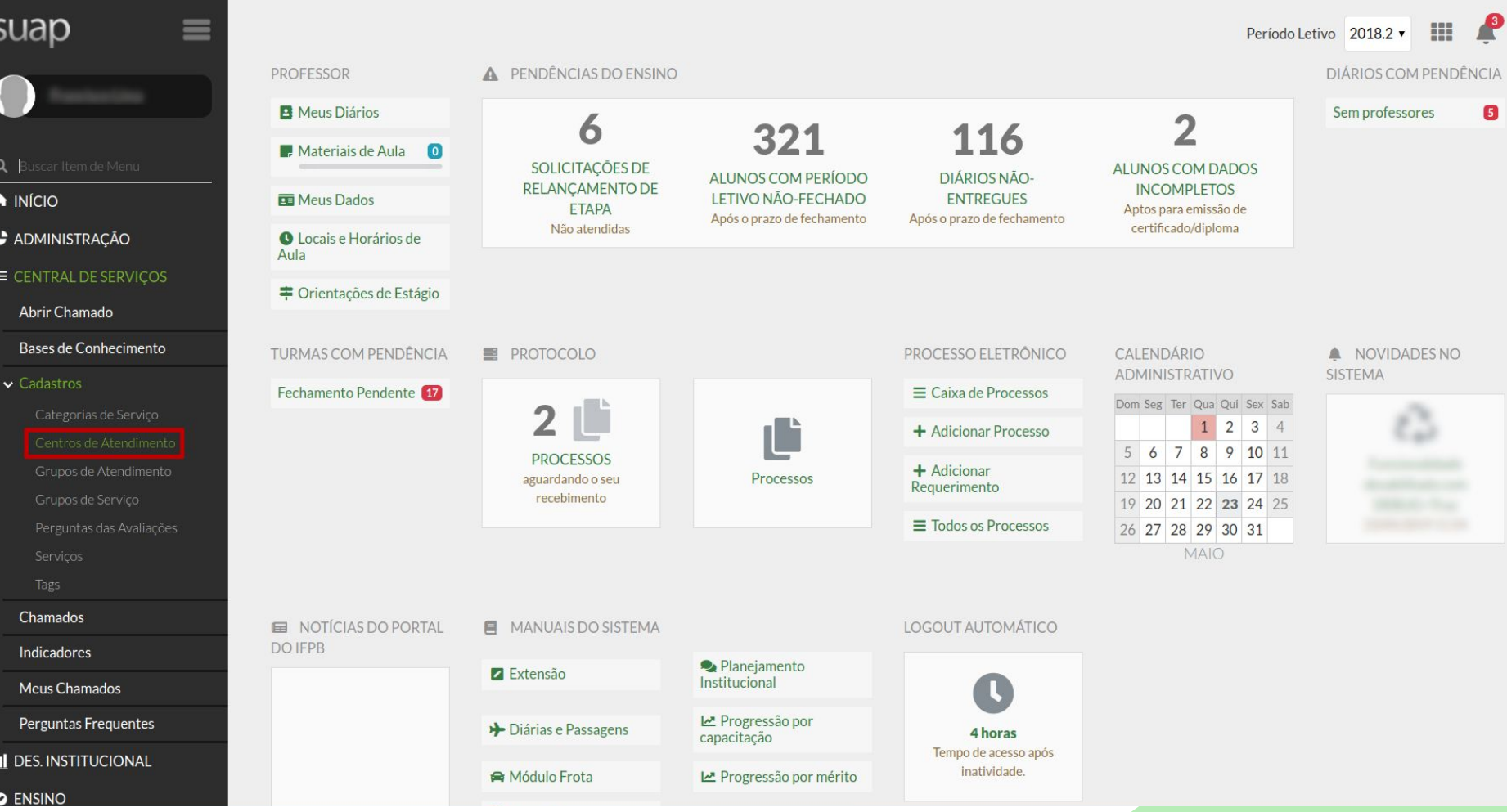

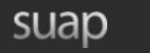

Q Buscar Item de Menu

A INÍCIO

**C** ADMINISTRAÇÃO

#### **E CENTRAL DE SERVIÇOS**

Abrir Chamado

Bases de Conhecimento

 $\sim$  Cadastros

Chamados Indicadores

Meus Chamados

Perguntas Frequentes

**II** DES. INSTITUCIONAL

Início » Centros de Atendimento

Buscar:

### **Centros de Atendimento**

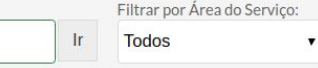

#### Mostrando 15 Centros de Atendimento

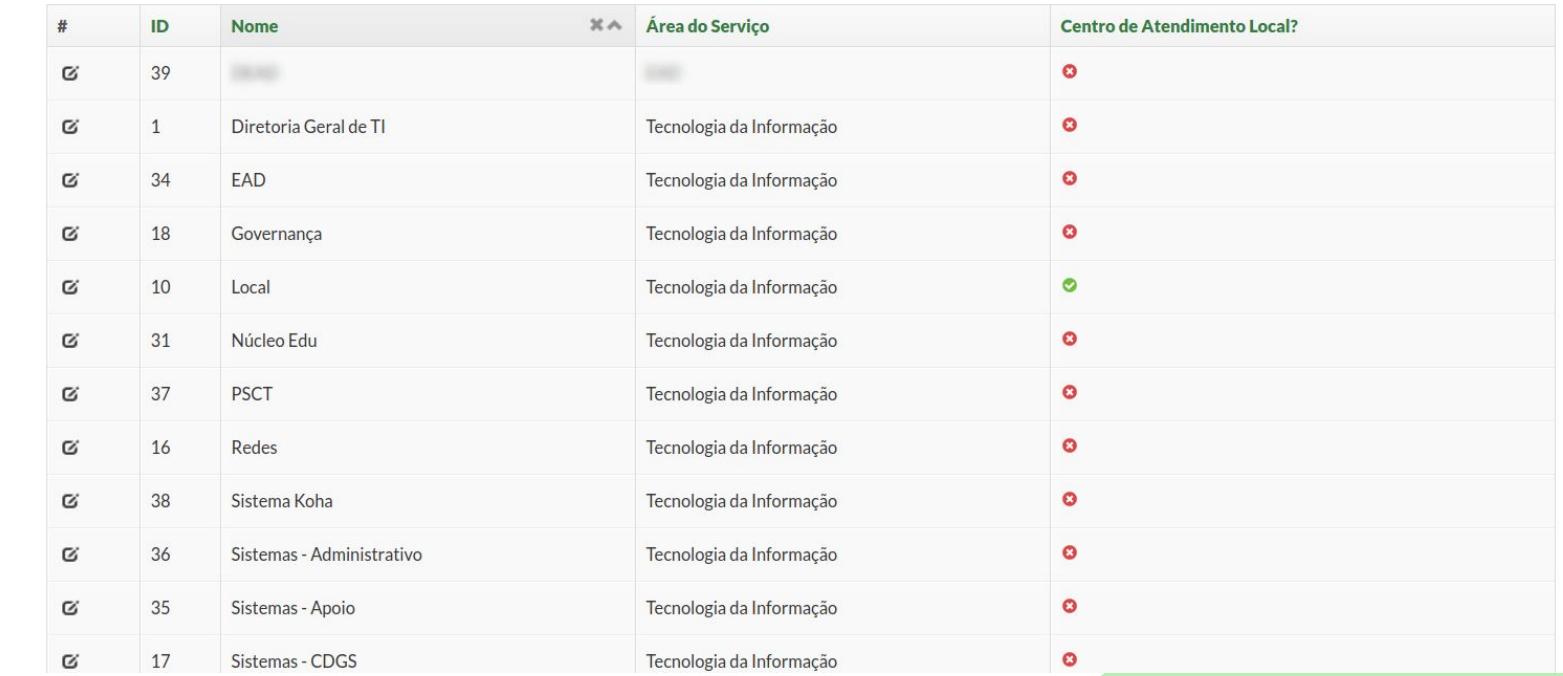

Adicionar Centro de Atendimento

**O** Ajuda

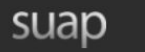

Q Buscar Item de Menu

 $\bigwedge$  INÍCIO

**C** ADMINISTRAÇÃO

**IE CENTRAL DE SERVIÇOS** 

Abrir Chamado

Bases de Conhecimento

 $\sim$  Cadastros

Chamados

Indicadores

Meus Chamados

Perguntas Frequentes

**III** DES. INSTITUCIONAL

Início » Centros de Atendimento » Adicionar Centro de Atendimento

### **Adicionar Centro de Atendimento**

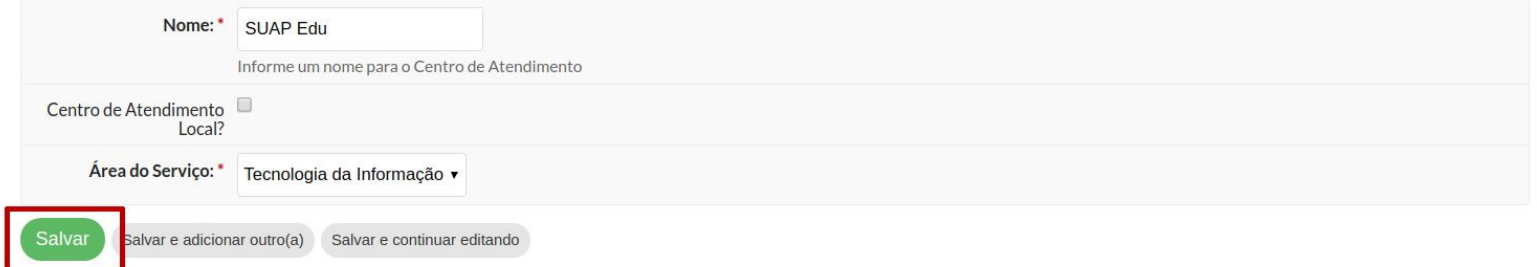

**@** Ajuda

## Adicionar grupo de atendimento

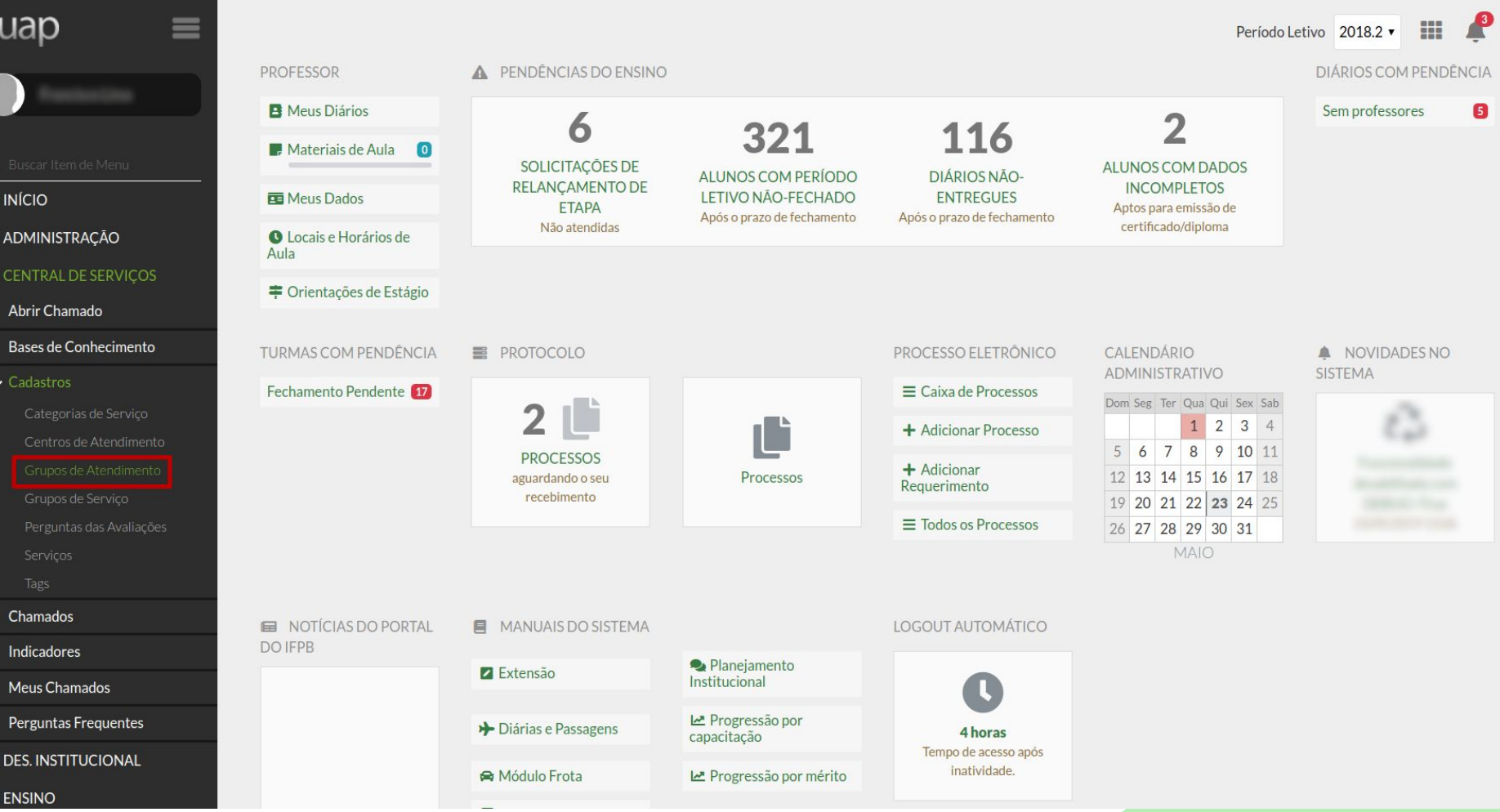

e ⊫

Ш С

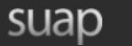

Q Buscar Item de Menu

- A INÍCIO
- **C** ADMINISTRAÇÃO

#### **IE CENTRAL DE SERVIÇOS**

Abrir Chamado

Bases de Conhecimento

 $\vee$  Cadastros

Centros de Atendimento

Chamados Indicadores

Meus Chamados

Perguntas Frequentes

#### **II** DES. INSTITUCIONAL

Início » Grupos de Atendimento

Buscar:

### **Grupos de Atendimento**

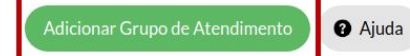

Filtrar por Área do Serviço: Filtrar por Centro de Atendimento: Filtrar por Campus:  $\mathsf{I}\mathsf{r}$ Todos Todos **Todos**  $\mathbf{v}$  $\mathbf{v}$  $\pmb{\mathrm{v}}$ 

#### Mostrando 29 Grupos de Atendimento

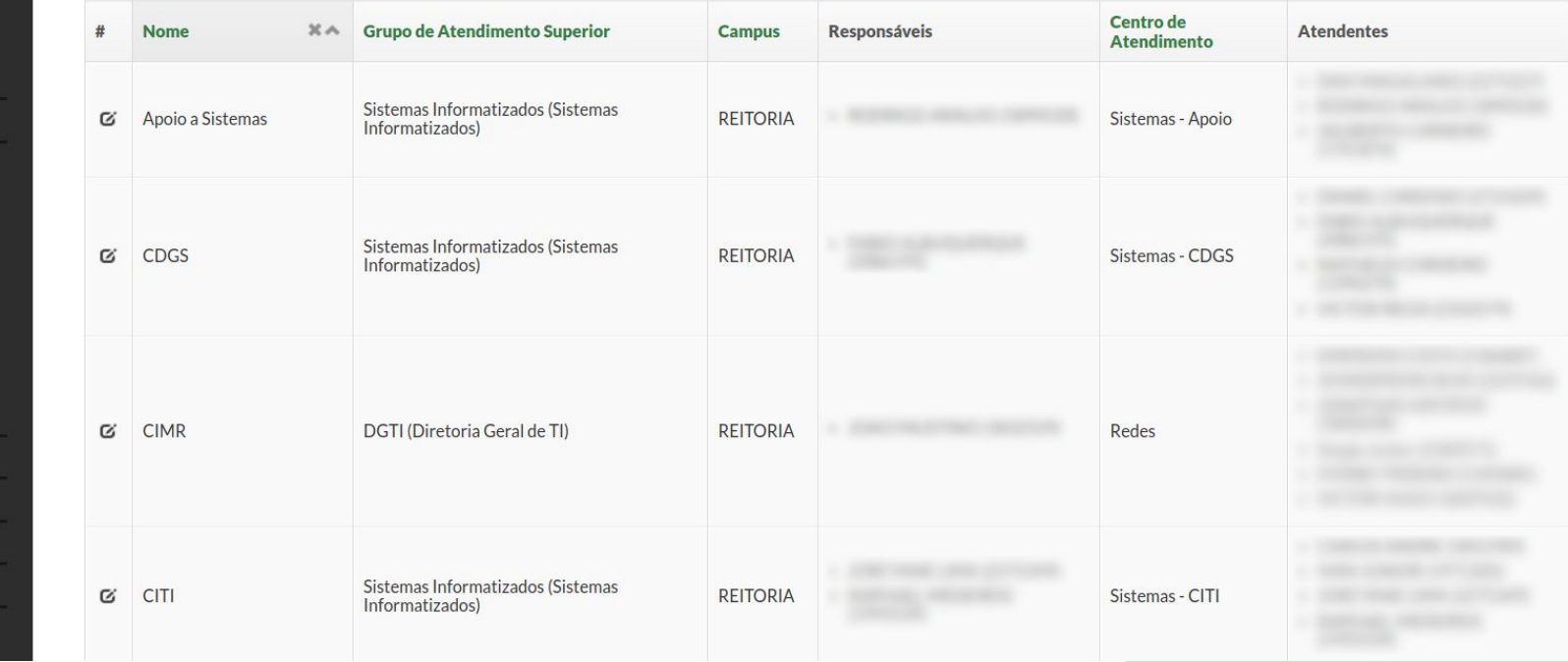

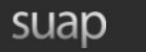

Início » Grupos de Atendimento » Adicionar Grupo de Atendimento Adicionar Grupo de Atendimento

**DGTI** (Diretoria Geral de TI)

٠

REITORIA v

Grupo de Atendimento<br>Superior:

Campus:\*

Q Buscar Item de Menu

- A INÍCIO
- $A$

#### $\equiv$  0

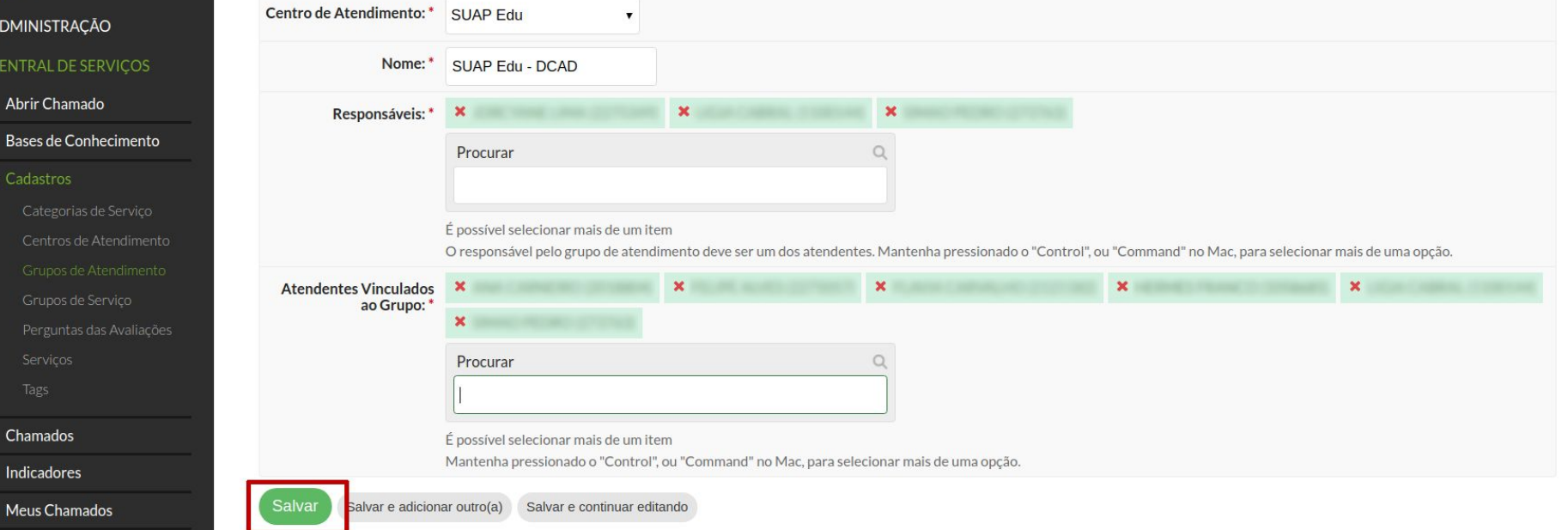

Perguntas Frequentes

**O** Ajuda

Adicionar serviço

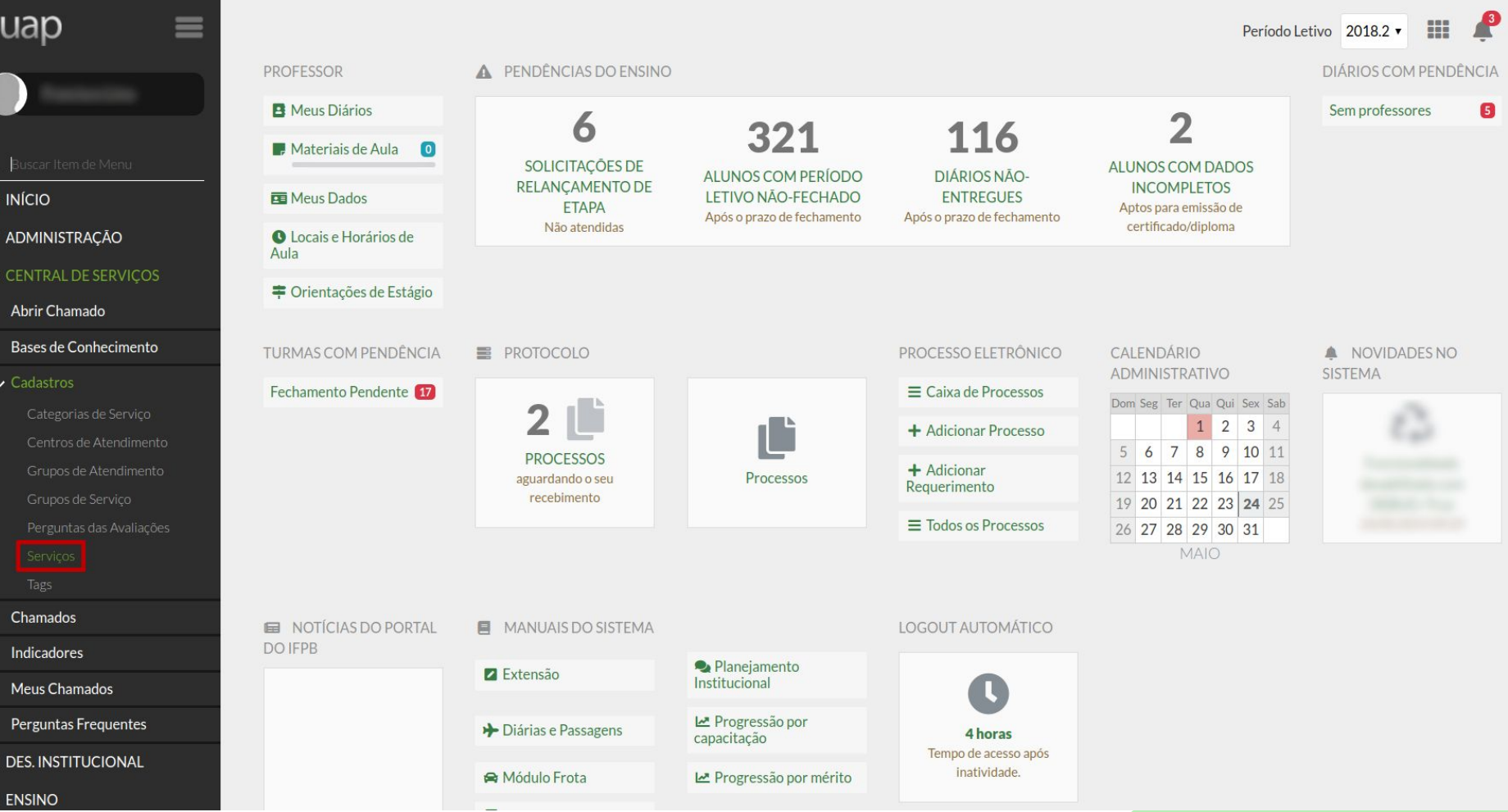

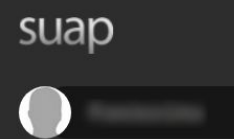

Início » Serviços

Buscar:

 $\equiv$ 

#### **Serviços**

**O** Ajuda

 $\pmb{\mathrm{v}}$ 

Filtrar por Ativo?:

**Todos** 

 $\pmb{\mathrm{v}}$ 

Filtrar por Área do Serviço:

Todos

 $\pmb{\mathbf{v}}$ 

Q Buscar Item de Menu

 $\bigwedge$  INÍCIO

#### **C** ADMINISTRAÇÃO

#### E CENTRAL DE SERVIÇOS

Abrir Chamado

Bases de Conhecimento

 $\backsim$  Cadastros

Categorias de Serviço Chamados

Indicadores

Meus Chamados

Perguntas Frequentes

**III** DES. INSTITUCIONAL

#### 1 2 3 4 5 6 Mostrando 135 Serviços Mostrar tudo

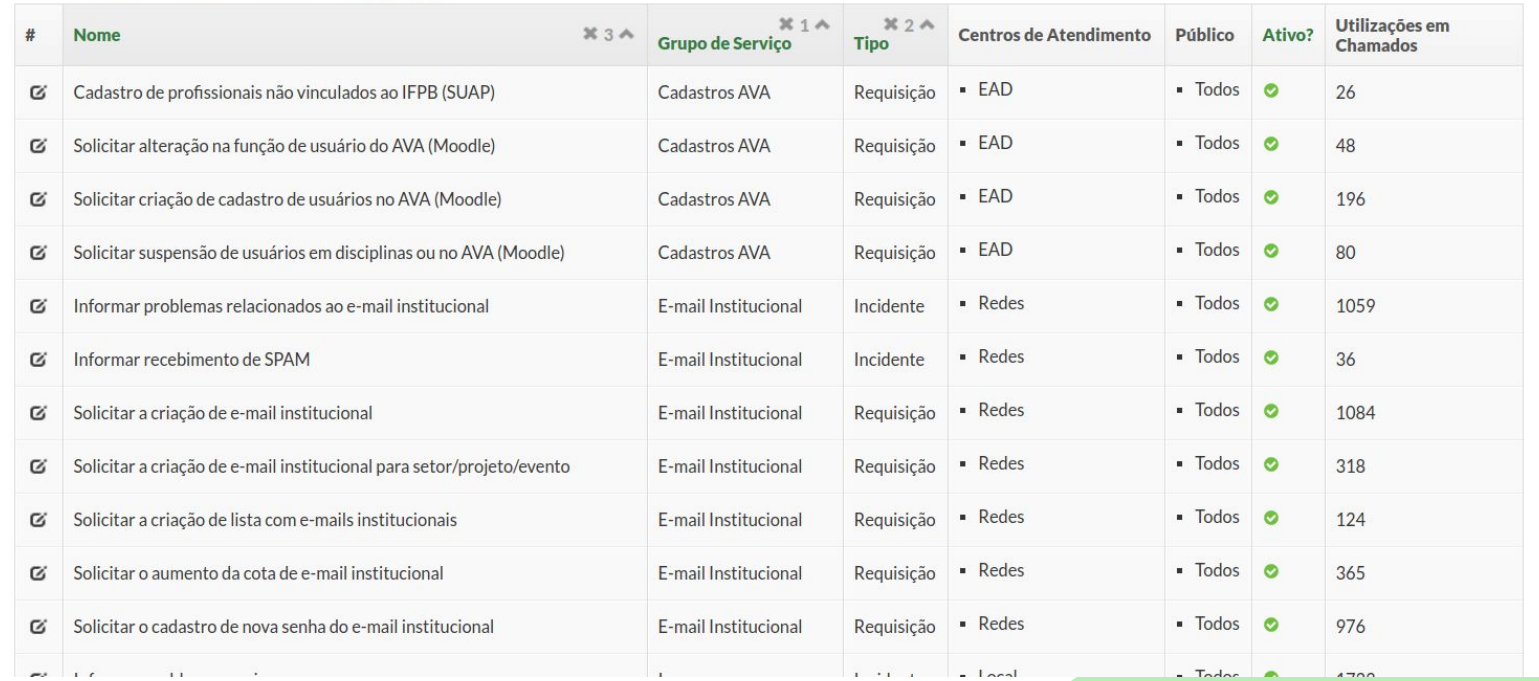

Filtrar por Tipo:

Todos

 $\pmb{\mathrm{v}}$ 

Filtrar por Grupo de Serviço:

 $\mathsf{Tr}% \left\{ \mathcal{N}_{i}\right\} =\mathsf{Tr}\left\{ \mathcal{N}_{i}\right\}$ 

Todos

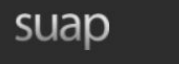

Início » Serviços » Adicionar Serviço

### **Adicionar Serviço**

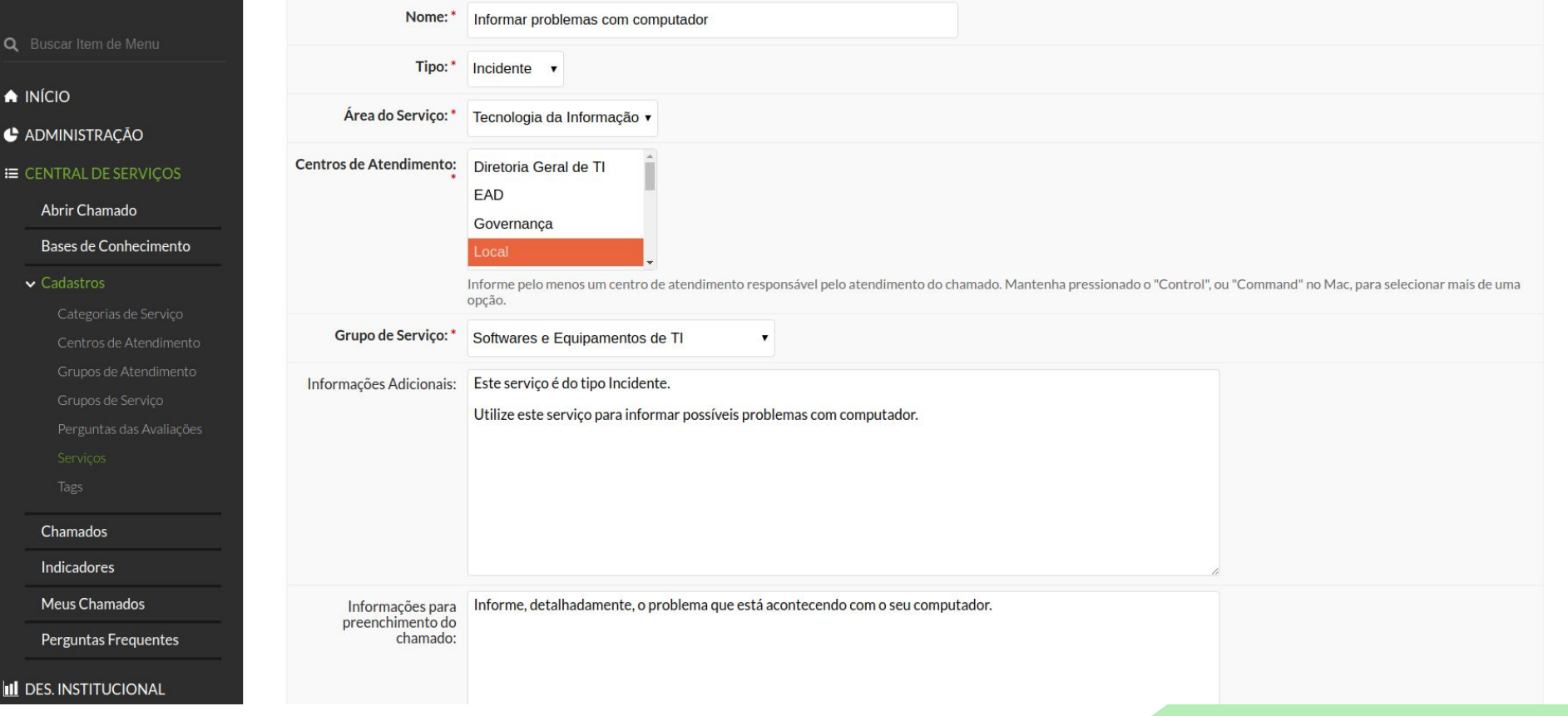

**O** Ajuda

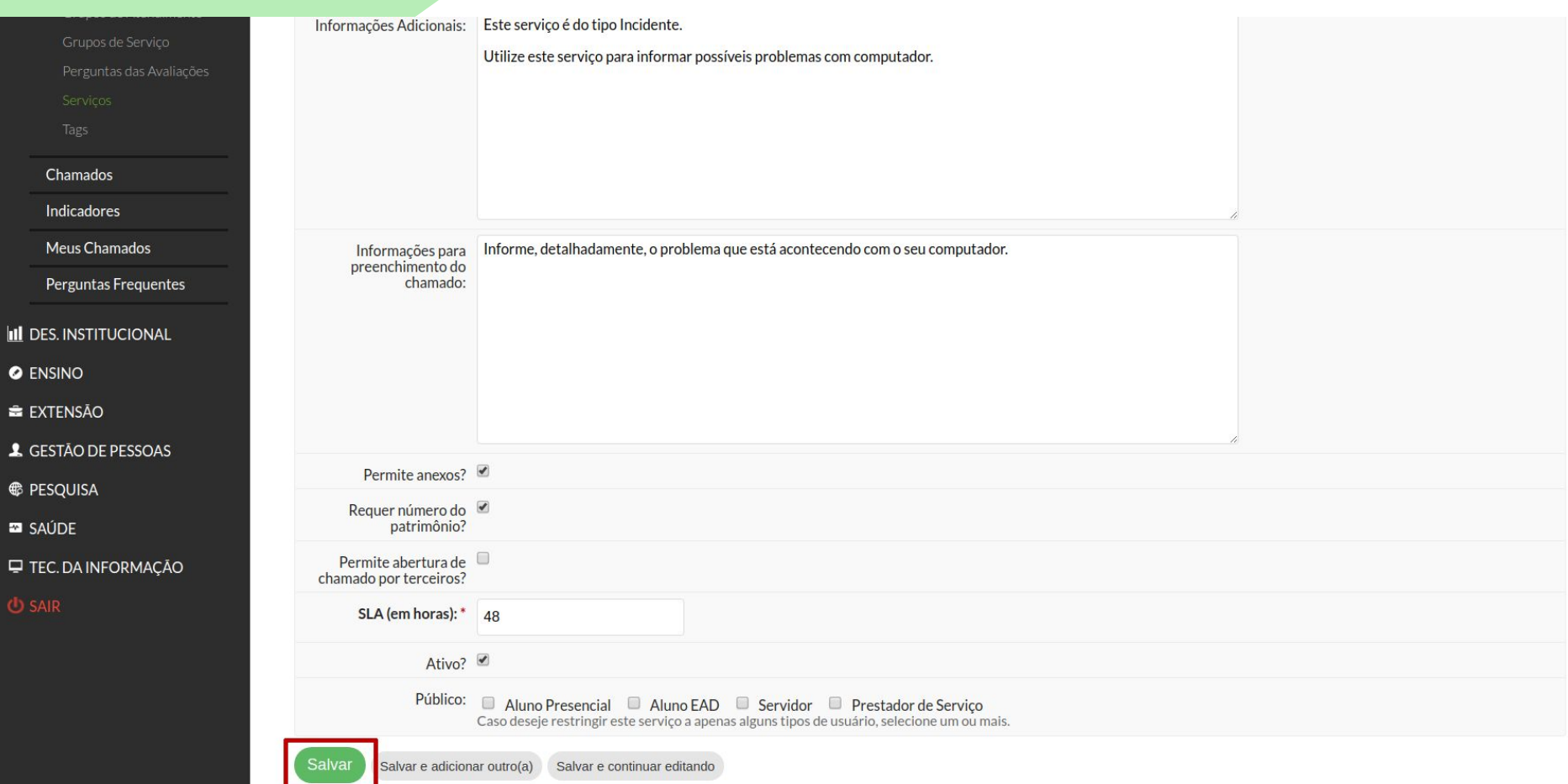

 $\mathbf{H}$ 

 $\overline{\mathbf{A}}$ 

### Fluxo básico de um chamado

### Papéis

- Aluno, servidor e prestador de serviço
	- Abre chamado
	- Acompanha chamado
	- Fecha chamado
- Atendente da Central de Serviços
	- Assume chamado
	- Coloca chamado em atendimento
	- Resolve chamado
# Papéis: aluno, servidor e prestador de serviço

# Abrir chamado

# suap

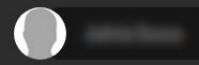

 $\equiv$ 

- 
- $\bigwedge$  INÍCIO
- C ADMINISTRAÇÃO
- E CENTRAL DE SERVIÇOS
	- Abrir Chamado
	- Meus Chamados
	- Perguntas Frequentes
- **O** ENSINO
- **E** PESQUISA
- **ED** SAÚDE
- **U** TEC. DA INFORMAÇÃO
- 

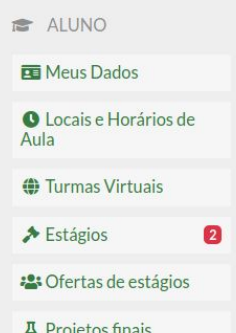

**B** IMPRIMIR **DOCUMENTOS** Declaração de matrícula

+ Cadastrar Atividade Complementar

MEUS PROJETOS DE PESQUISA

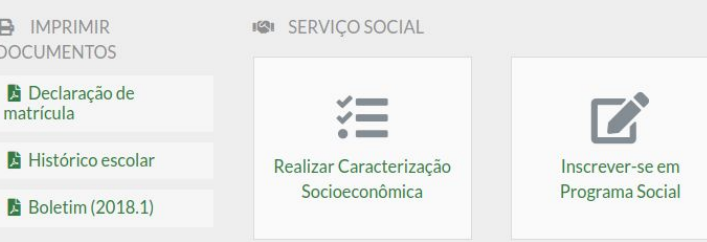

### CENTRAL DE SERVIÇOS

24

m.

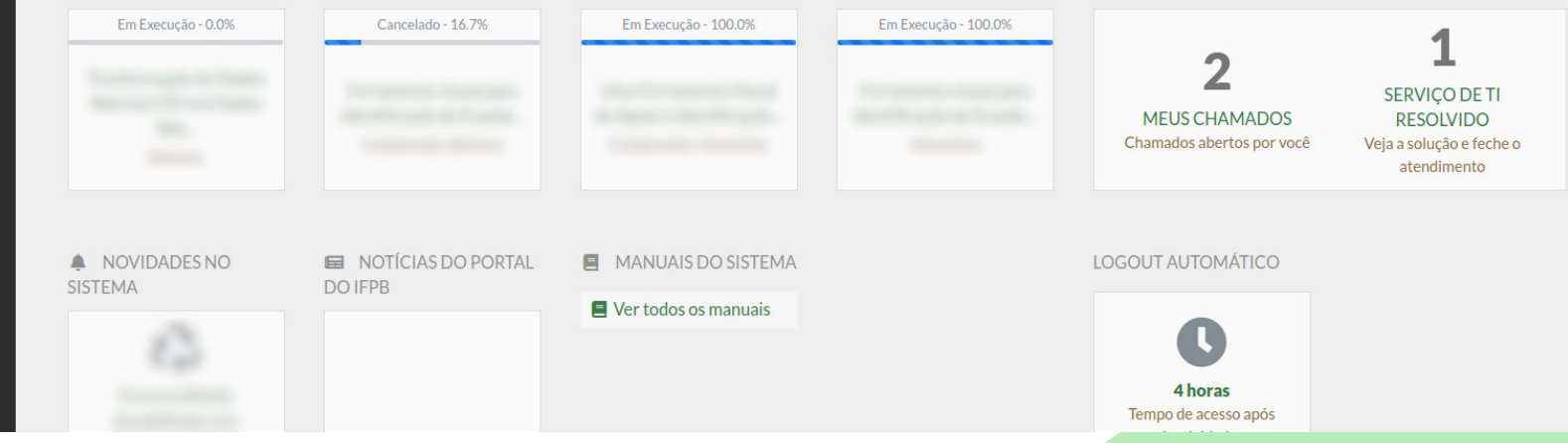

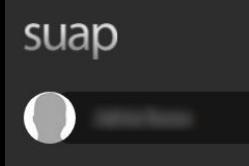

 $\bigwedge$  INÍCIO

C ADMINISTRAÇÃO

**E CENTRAL DE SERVIÇOS** 

Abrir Chamado

Meus Chamados

Perguntas Frequentes

**O** ENSINO

**E** PESQUISA

**ED** SAÚDE

TEC. DA INFORMAÇÃO

**U** SAIR

# Início » Listar Áreas do Serviço Listar Áreas do Serviço

Selecione a Área do Serviço para qual deseja abrir o chamado  $\equiv$ 

 $\mathbf{1}$ 

 $\equiv$ 

#### Tecnologia da Informação  $\overline{2}$

Administração suap@ifpb.edu.br

Desenvolvimento IFRN / IFPB

MADE WITH django

Imprimir Topo da página

# suap

 $\equiv$ 

Q Buscar Item de Menu

 $\bigwedge$  INÍCIO

**C** ADMINISTRAÇÃO

**IE CENTRAL DE SERVIÇOS** 

Abrir Chamado

Meus Chamados

Perguntas Frequentes

**O** ENSINO

**E** PESQUISA

**E** SAÚDE

 $\Box$  TEC. DA INFORMAÇÃO

Início » Listar Áreas do Serviço » Abrir Chamado - Tecnologia da Informação

# Abrir Chamado - Tecnologia da Informação

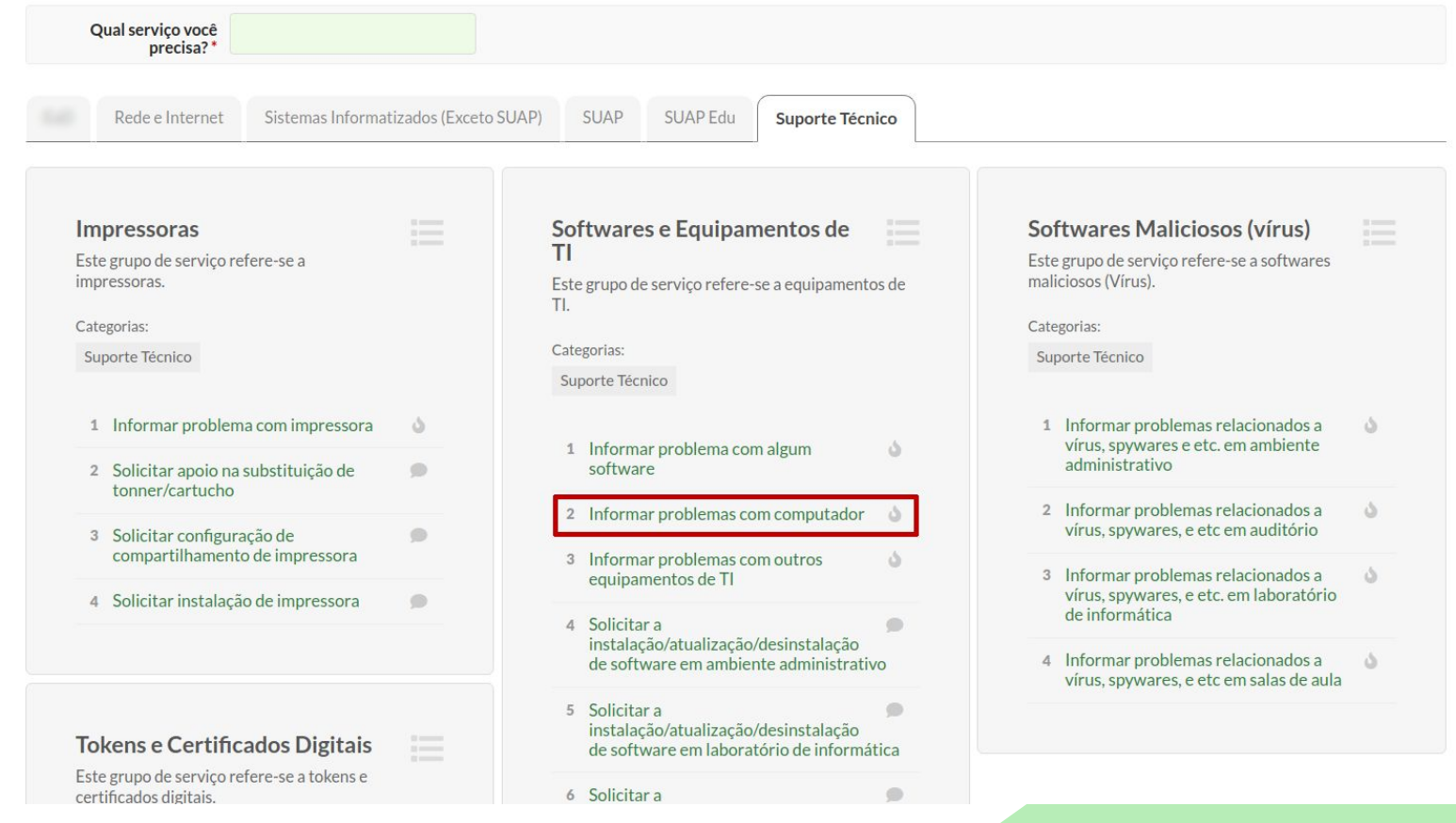

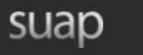

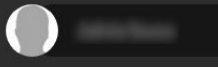

≡

- Q Buscar Item de Menu
- $\bigwedge$  INÍCIO
- **C** ADMINISTRAÇÃO

#### **E CENTRAL DE SERVICOS**

- Abrir Chamado
- Meus Chamados
- Perguntas Frequentes
- **O** ENSINO
- **E** PESQUISA
- **ED** SAÚDE
- **TEC. DA INFORMAÇÃO**
- **J** SAIR

# Início » Listar Áreas do Serviço » Abrir Chamado - Tecnologia da Informação » Informar problemas com computador Informar problemas com computador

Informações Adicionais  $\overline{\phantom{a}}$ 

Este serviço é do tipo Incidente. Utilize este serviço para informar possíveis problemas com computador.

As informações a serem preenchidas podem mudar de acordo com o serviço para o qual o chamado está sendo aberto.

Descreva o Seu Chamado  $\overline{\phantom{a}}$ 

Informações para preenchimento do chamado:<br>Informe, detalhadamente, o problema que está acontecendo com o seu computador.

Descreva a sua solicitação

Ao ligar o meu computador hoje pela manhã, foi exibida uma tela azul com algumas letras. Não passa dessa tela. Descrição:\*

Número do Patrimônio: \*

Campus: \* CAMPUS-JP v

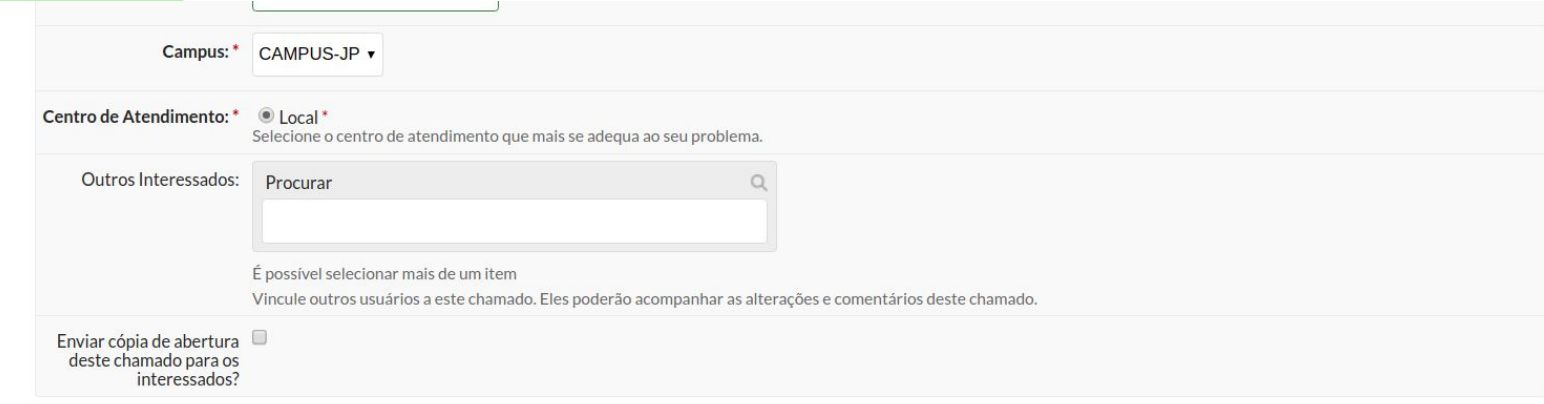

# **Anexar Arquivos**

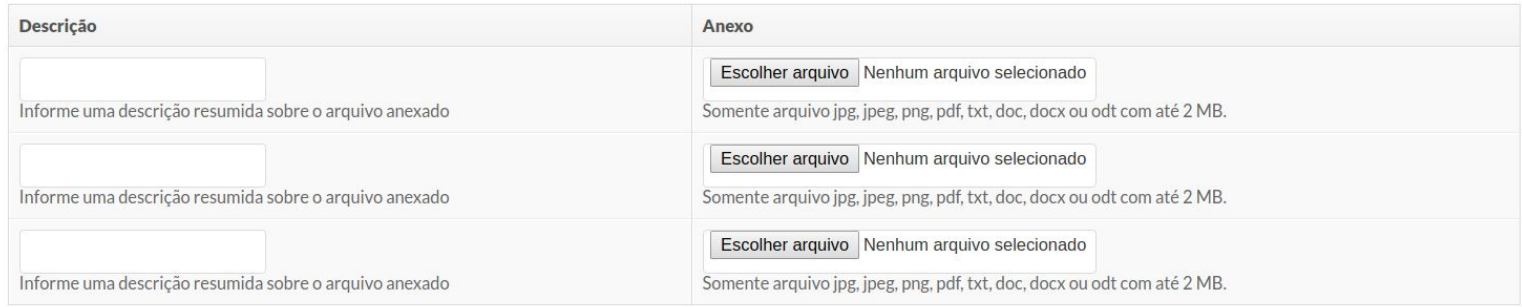

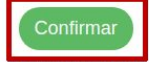

Este chamado deve ser resolvido em até 48 horas.

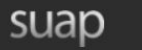

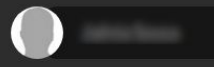

- Q Buscar Item de Menu
- $\bigwedge$  INÍCIO
- **C** ADMINISTRAÇÃO
- E CENTRAL DE SERVIÇOS
	- Abrir Chamado
	- Meus Chamados
	- Perguntas Frequentes
- **O** ENSINO
- **E** PESQUISA
- **23** SAÚDE
- TEC. DA INFORMAÇÃO
- **USAIR**

#### Chamado aberto com sucesso.

Início » Listar Áreas do Serviço » Abrir Chamado - Tecnologia da Informação » Informar problemas com computador » Chamado 31352

# Chamado 31352

Aberto

 $\overline{a}$ 

 $\equiv$ 

Softwares e Equipamentos de TI | Informar problemas com computador

Interessado: Curso: Tecnologia em Sistemas para Internet - João Pessoa Telefone:

E-mail: \*\*\*\*\*@\*\*\*\*.com Ao ligar o meu computador hoje pela manhã, foi exibida uma tela azul com algumas letras. Não passa dessa tela.

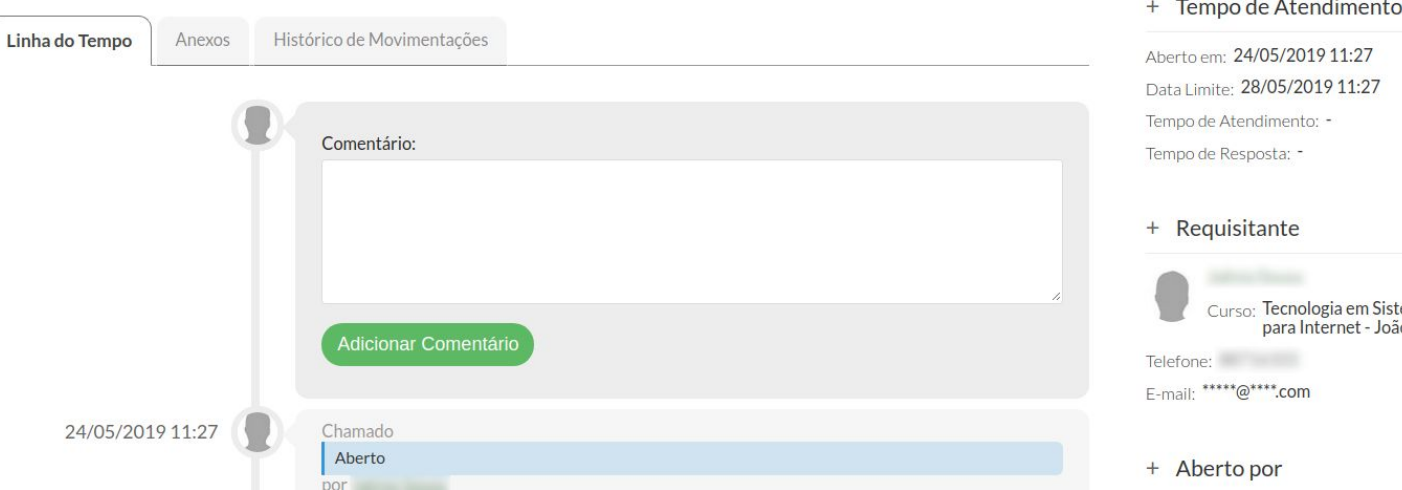

Outras Opções v Cancelar

+ Dados Gerais

Área: Tecnologia da Informação Meio de Abertura: Interface Web Número do Patrimônio: Grupo de Atendimento: TI - João Pessoa Centro de Atendimento: Local Campus: CAMPUS-JP

#### **Communication**  $\Omega$

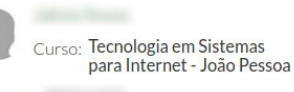

# Acompanhar chamado

# suap

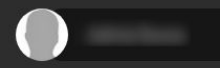

 $\equiv$ 

- 
- $\bigwedge$  INÍCIO
- C ADMINISTRAÇÃO
- E CENTRAL DE SERVIÇOS
	- Abrir Chamado
	-
	- Perguntas Frequentes
- **O** ENSINO
- **E** PESQUISA
- **ED** SAÚDE
- TEC. DA INFORMAÇÃO
- **J** SAIR

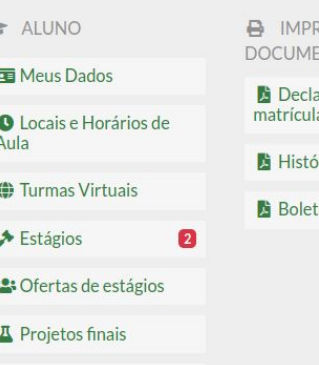

+ Cadastrar Atividade Complementar

#### MEUS PROJETOS DE PESQUISA 画

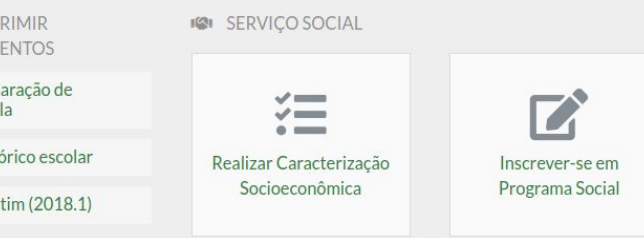

### CENTRAL DE SERVIÇOS

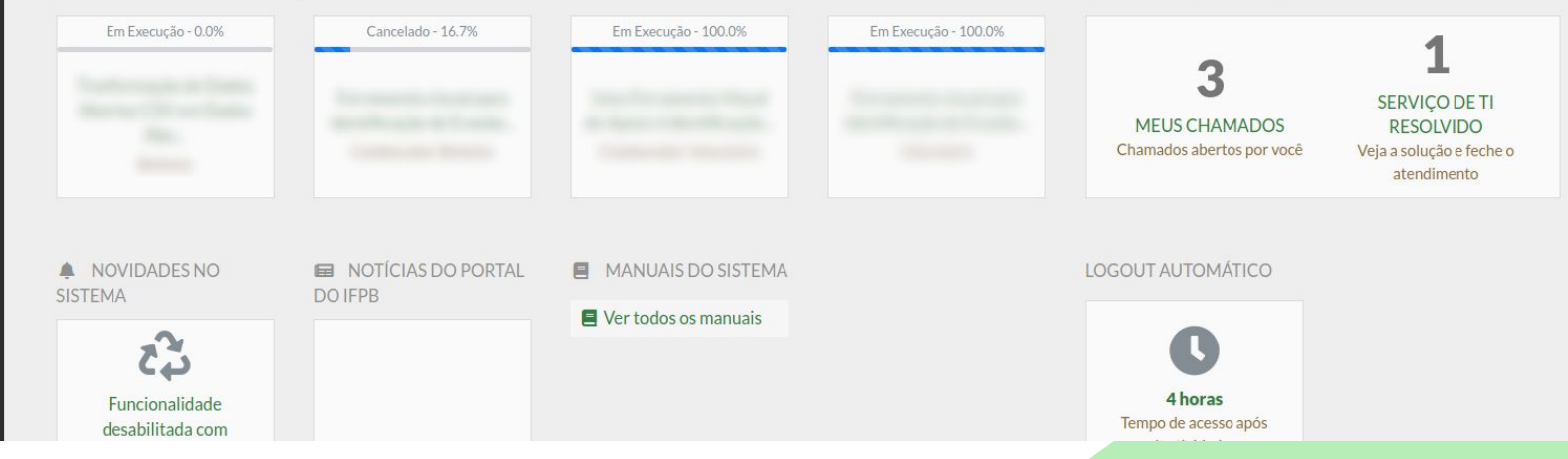

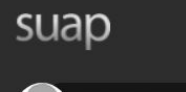

- Q Buscar Item de Menu
- A INÍCIO
- C ADMINISTRAÇÃO
- E CENTRAL DE SERVIÇOS
	- Abrir Chamado
	- Meus Chamados
	- Perguntas Frequentes
- **O** ENSINO
- **E** PESQUISA
- **23** SAÚDE
- $\Box$  TEC. DA INFORMAÇÃO
- 

# Início » Meus Chamados

- **Meus Chamados**
- Filtros

 $\equiv$ 

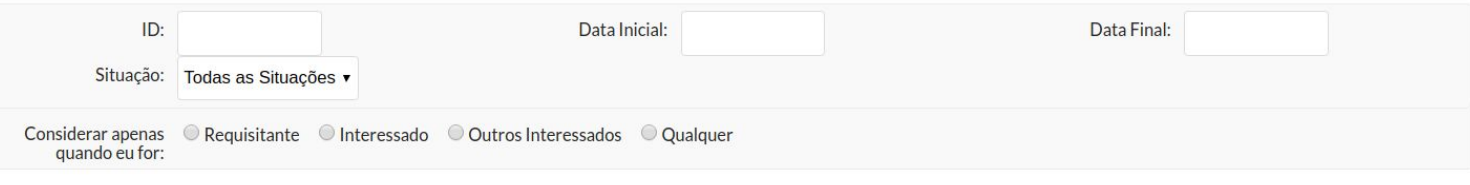

- Meus Chamados

### Total de 4 itens

Enviar

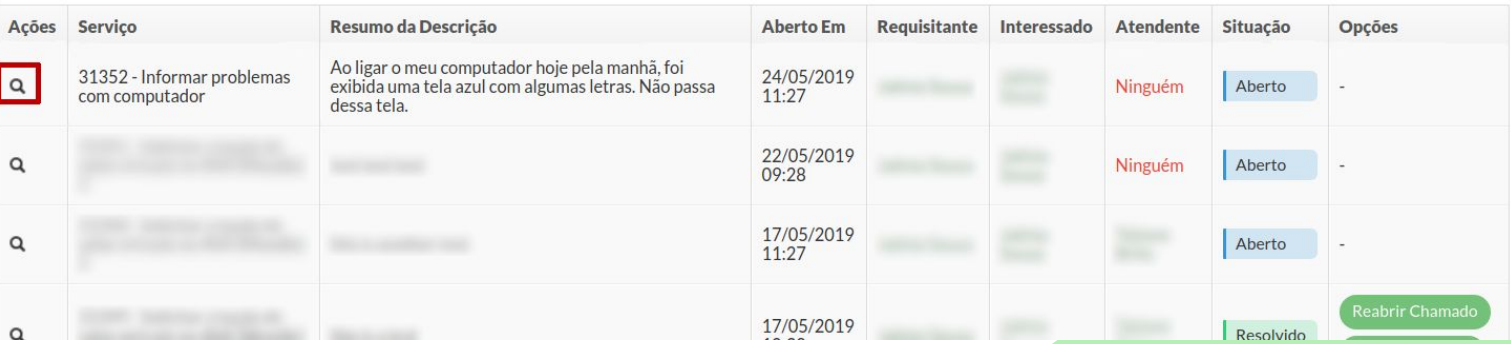

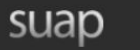

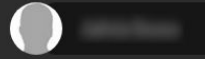

- 
- A INÍCIO
- **C** ADMINISTRAÇÃO
- **IE CENTRAL DE SERVIÇOS** 
	- Abrir Chamado
	- Meus Chamados
	- Perguntas Frequentes
- **O** ENSINO
- **E** PESQUISA
- **ED** SAÚDE
- **U** TEC. DA INFORMAÇÃO
- **J** SAIR

# Início » Meus Chamados » Chamado 31352 Chamado 31352

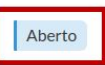

≡

Softwares e Equipamentos de TI | Informar problemas com computador  $\overline{\phantom{a}}$ 

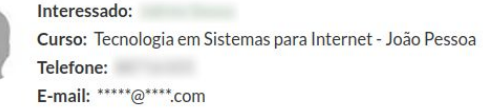

Ao ligar o meu computador hoje pela manhã, foi exibida uma tela azul com algumas letras. Não passa dessa tela.

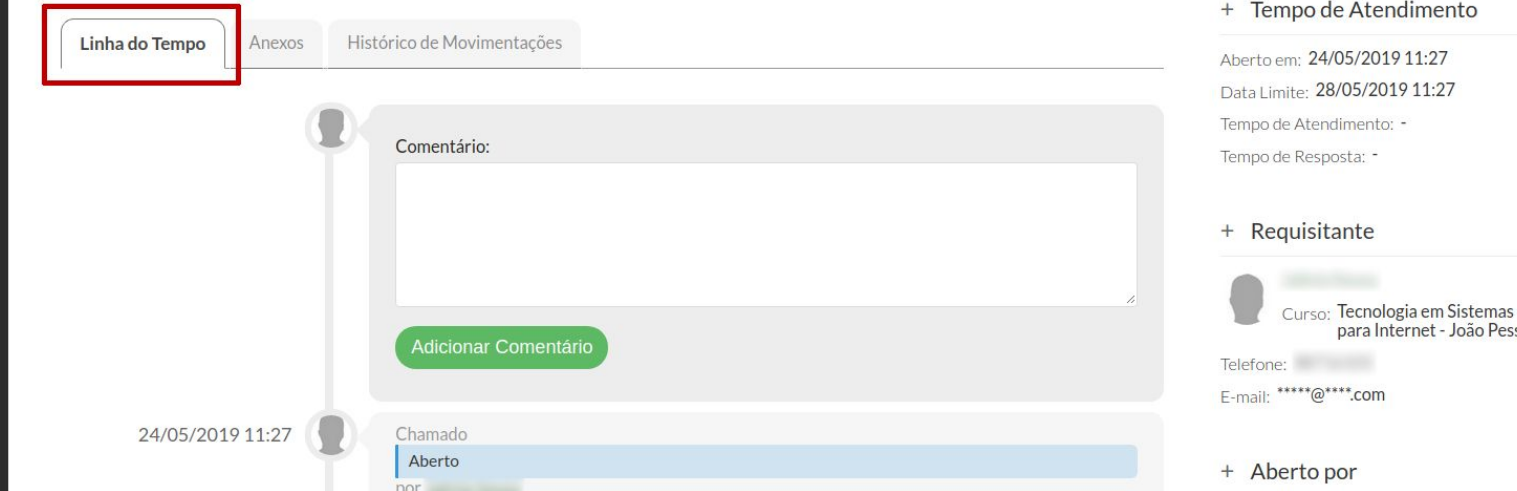

## + Dados Gerais

Área: Tecnologia da Informação Meio de Abertura: Interface Web Número do Patrimônio: Grupo de Atendimento: TI - João Pessoa Centro de Atendimento: Local Campus: CAMPUS-JP

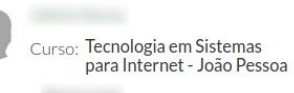

# Papel: Atendente da Central de Serviços

# Assumir chamado

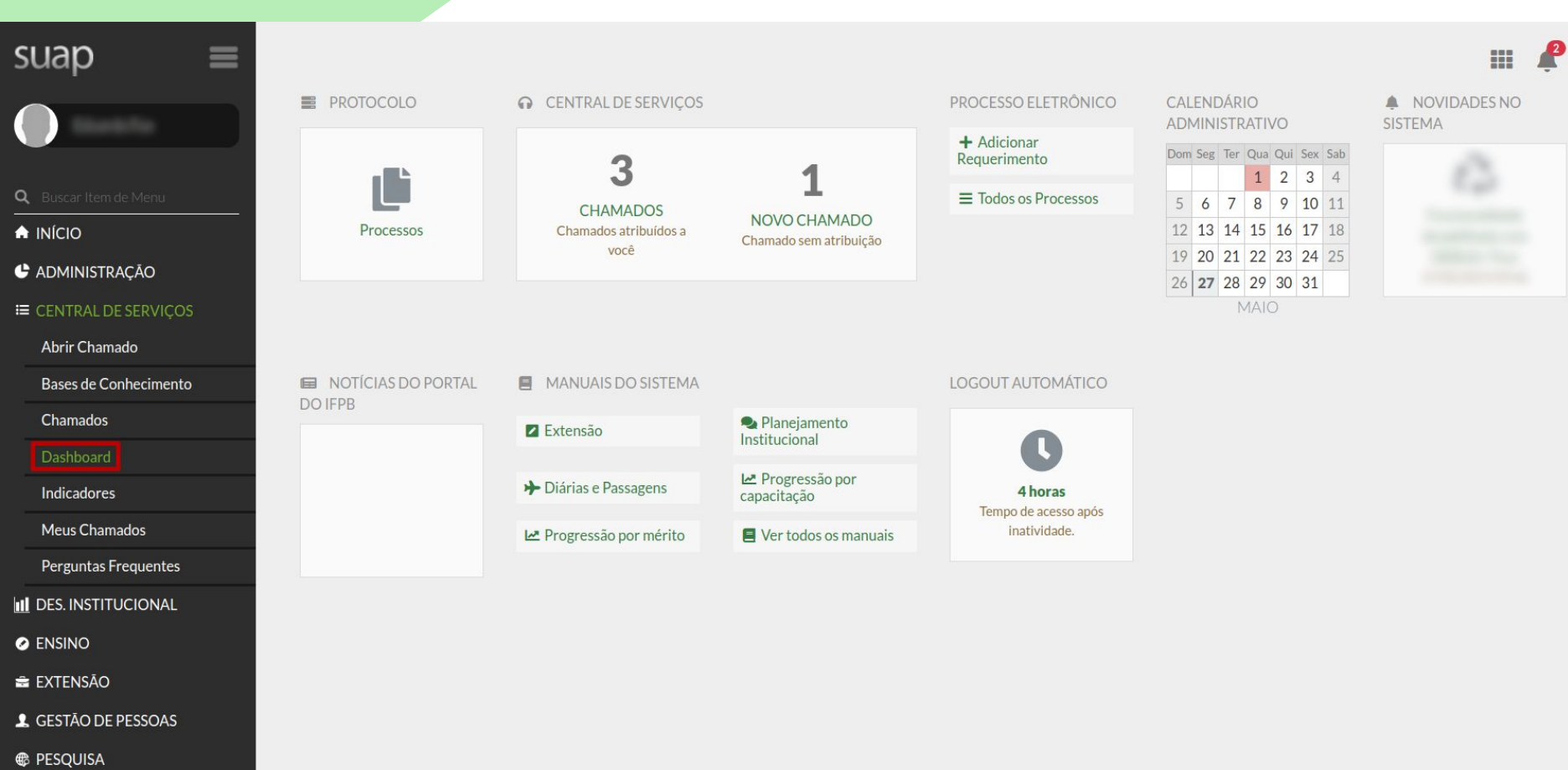

 $\Box$  TEC. DA INFORMAÇÃO

Imprimir | Topo da página

# suap

- Q Buscar Item de Menu
- $\bigwedge$  INÍCIO
- **C** ADMINISTRAÇÃO
- **E CENTRAL DE SERVICOS** 
	- Abrir Chamado
	- Bases de Conhecimento
	- Chamados
	- Dashboard
	- Indicadores
	- Meus Chamados
	- Perguntas Frequentes
- **II** DES. INSTITUCIONAL
- **O** ENSINO
- EXTENSÃO
- **4** GESTÃO DE PESSOAS
- **E** PESQUISA
- TEC. DA INFORMAÇÃO
- **USAIR**

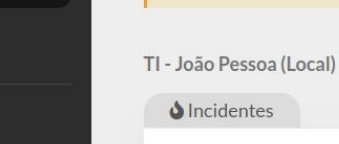

 $\equiv$ 

**Dashboard** 

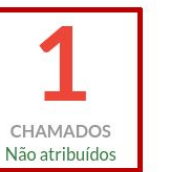

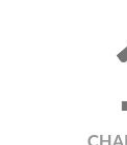

Estes dados não incluem chamados com situação "Fechado", "Resolvido" ou "Cancelado".

**CHAMADOS** Atribuídos a Mim

CHAMADOS

Atribuídas a Mim

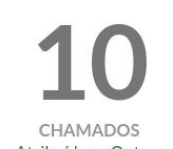

Atribuídos a Outros

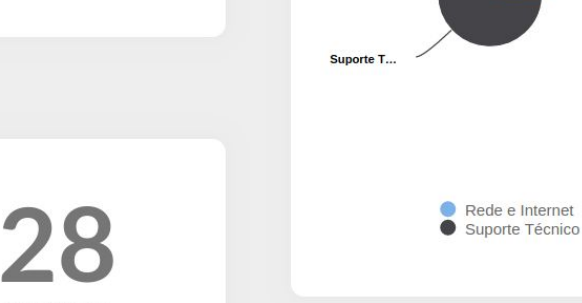

Estatísticas

Chamados por Categoria  $\equiv$ 

Rede e Internet: 11

Nos seus Grupos de Atendimento

CHAMADOS Atribuídas a Outros

Últimas Bases de Conhecimento

**Meus Chamados** ٠

CHAMADOS

Não atribuídas

Requisições

E-mail institucional - Outras solicitações

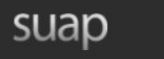

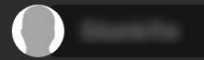

 $\equiv$ 

 $\bigwedge$  INÍCIO

**C** ADMINISTRAÇÃO

**E CENTRAL DE SERVIÇOS** 

Abrir Chamado

Bases de Conhecimento

Chamados

Indicadores

Meus Chamados

Perguntas Frequentes

**II** DES. INSTITUCIONAL

**O** ENSINO

EXTENSÃO

**4** GESTÃO DE PESSOAS

**E** PESQUISA

 $\Box$  TEC. DA INFORMAÇÃO

Início » Dashboard » Chamados

# **Chamados**

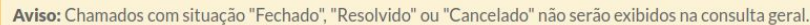

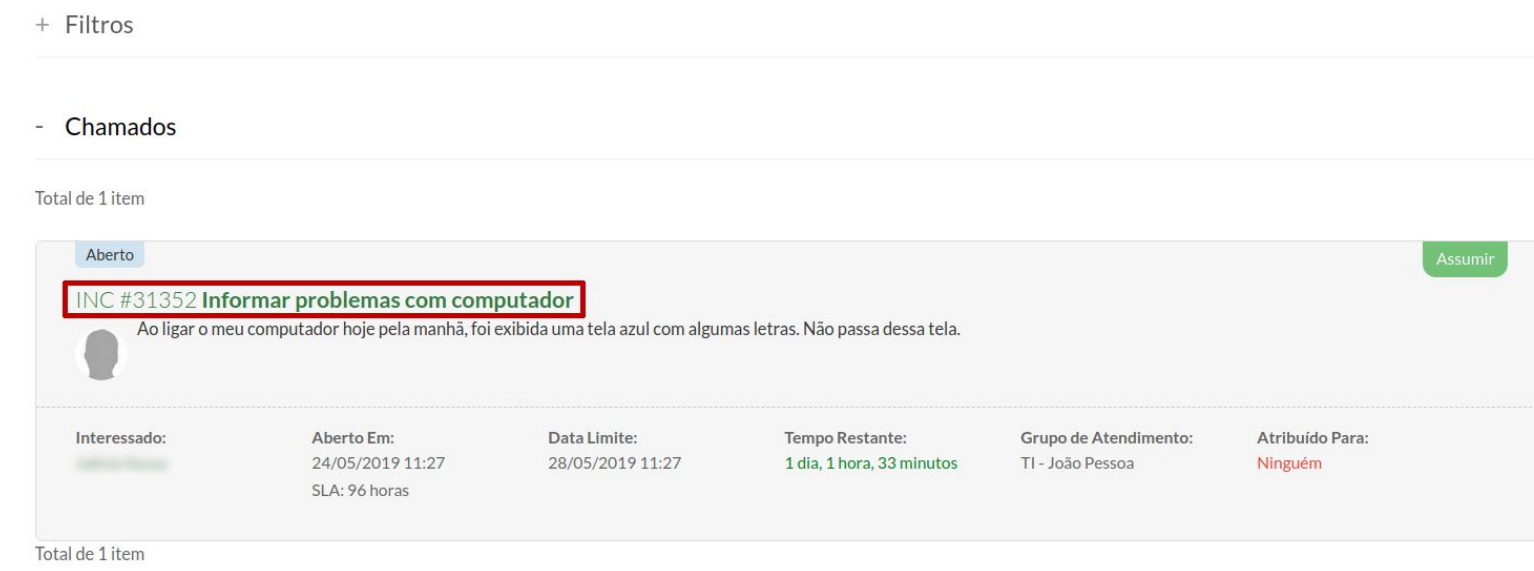

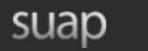

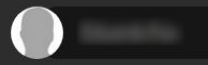

- Q Buscar Item de Menu
- $\bigwedge$  INÍCIO
- **C** ADMINISTRAÇÃO
- **I≡ CENTRAL DE SERVICOS** 
	- Abrir Chamado
	- Bases de Conhecimento
	- Chamados
	- Dashboard
	- Indicadores
	- Meus Chamados
	- Perguntas Frequentes
- **II** DES. INSTITUCIONAL
- **O** ENSINO
- **E** EXTENSÃO
- **4** GESTÃO DE PESSOAS
- **E** PESQUISA
- **TEC. DA INFORMAÇÃO**

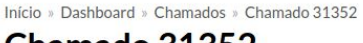

# Chamado 31352

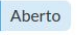

 $\equiv$ 

Softwares e Equipamentos de TI | Informar problemas com computador  $\sim$ 

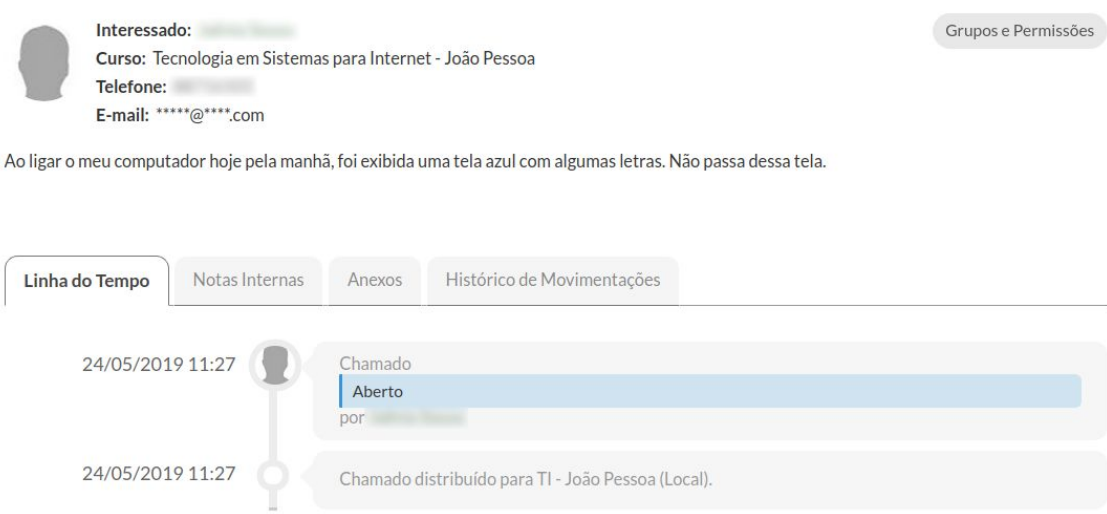

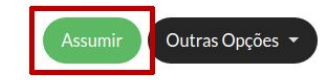

# + Dados Gerais

Área: Tecnologia da Informação Meio de Abertura: Interface Web Número do Patrimônio: Grupo de Atendimento: TI - João Pessoa Centro de Atendimento: Local Campus: CAMPUS-JP

## + Tempo de Atendimento

Aberto em: 24/05/2019 11:27 Data Limite: 28/05/2019 11:27 Tempo de Atendimento: -Tempo de Resposta: -

+ Requisitante

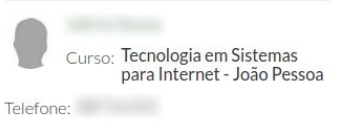

E-mail: \*\*\*\*\*@\*\*\*\*.com

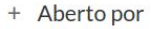

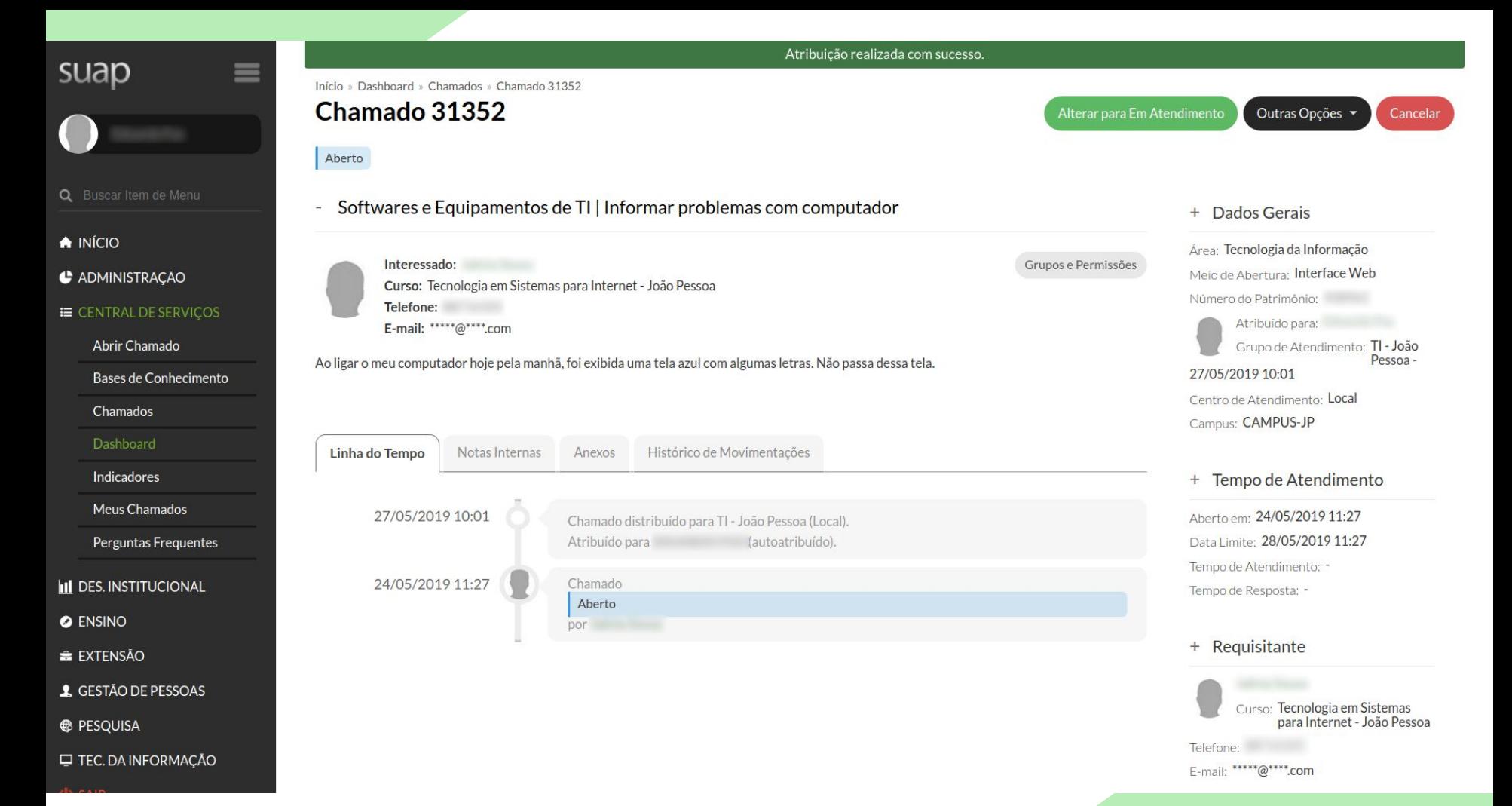

# Colocar chamado em atendimento

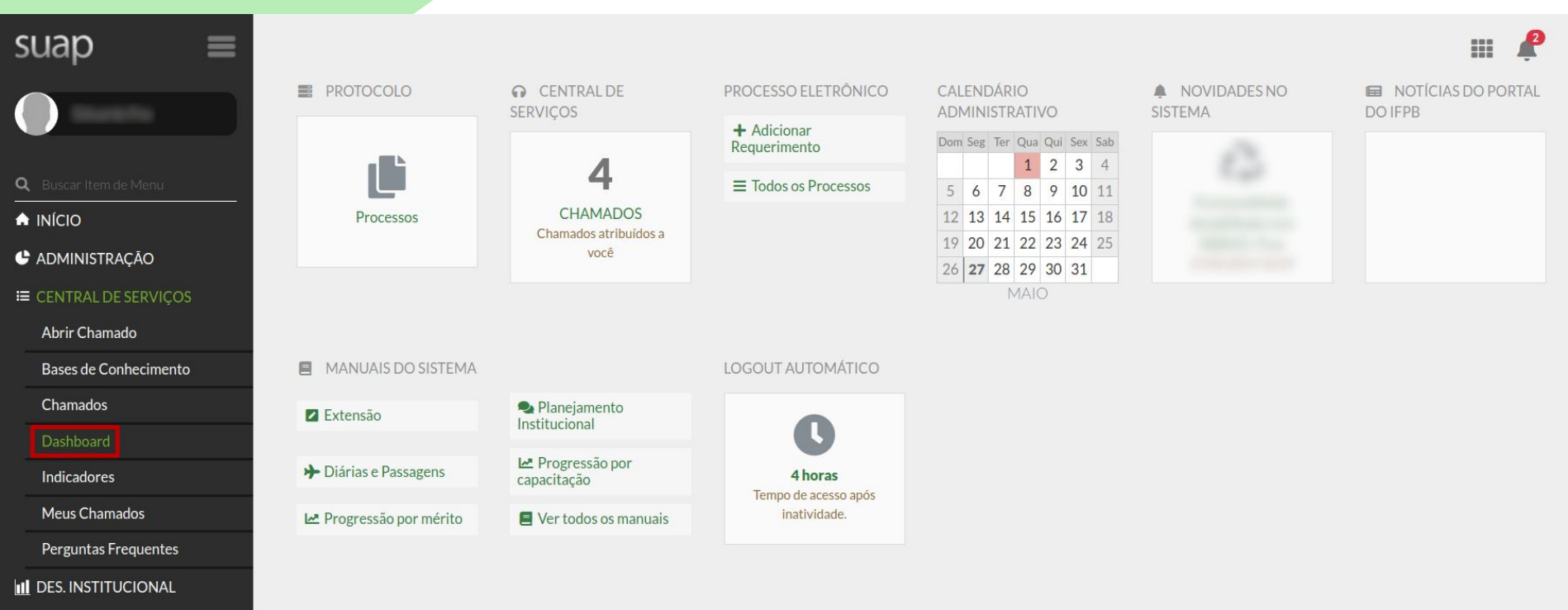

**O** ENSINO

EXTENSÃO

**4** GESTÃO DE PESSOAS

**E** PESQUISA

**E** TEC. DA INFORMAÇÃO

Imprimir Topo da página

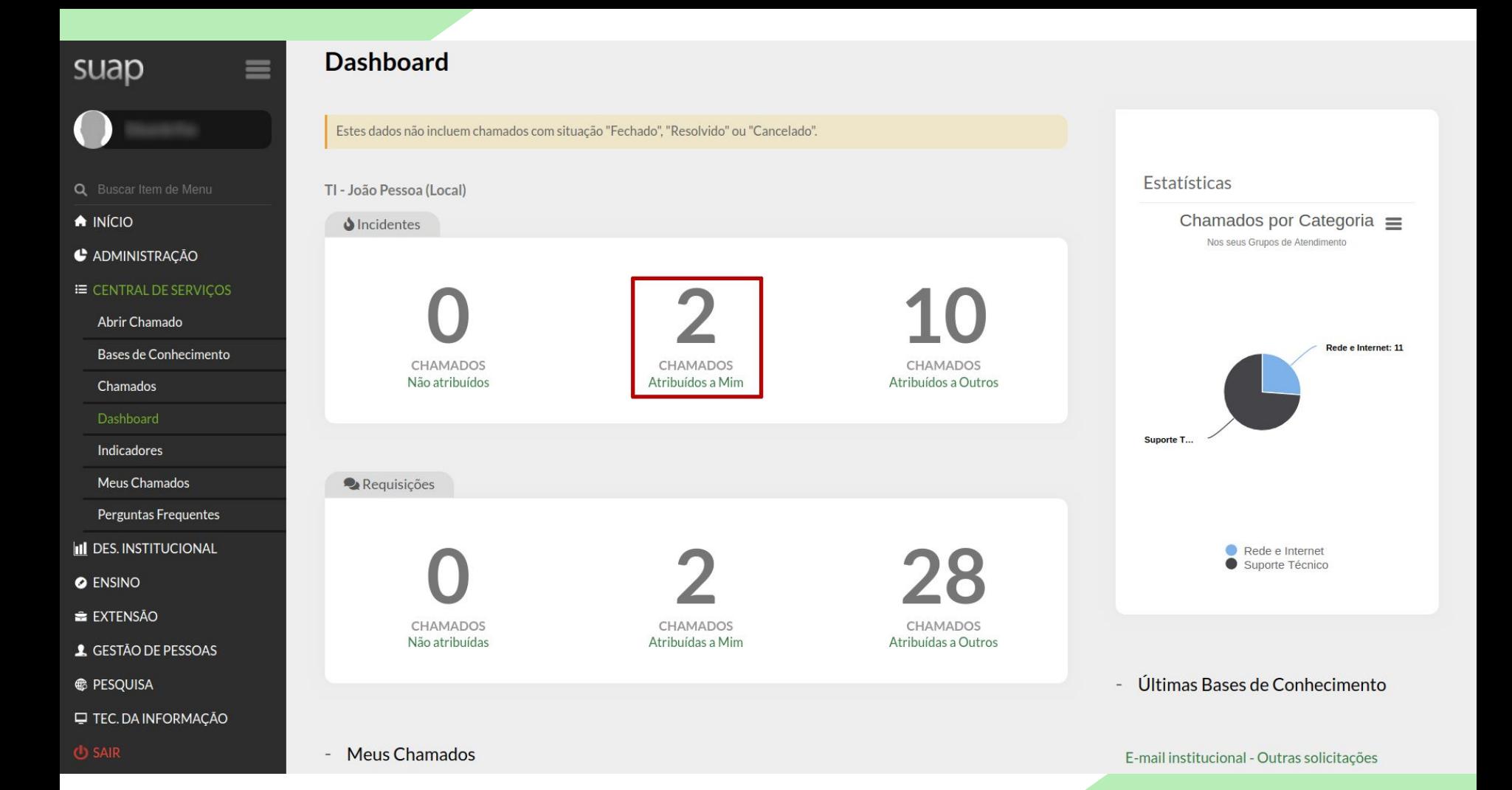

### Q Buscar Item de Menu

 $\bigwedge$  INÍCIO

**C** ADMINISTRAÇÃO

E CENTRAL DE SERVIÇOS

Abrir Chamado

Bases de Conhecimento

Chamados

Dashboard

Indicadores

Meus Chamados

Perguntas Frequentes

**II** DES. INSTITUCIONAL

**O** ENSINO

**E** EXTENSÃO

**4** GESTÃO DE PESSOAS

**E** PESQUISA

**U** TEC. DA INFORMAÇÃO

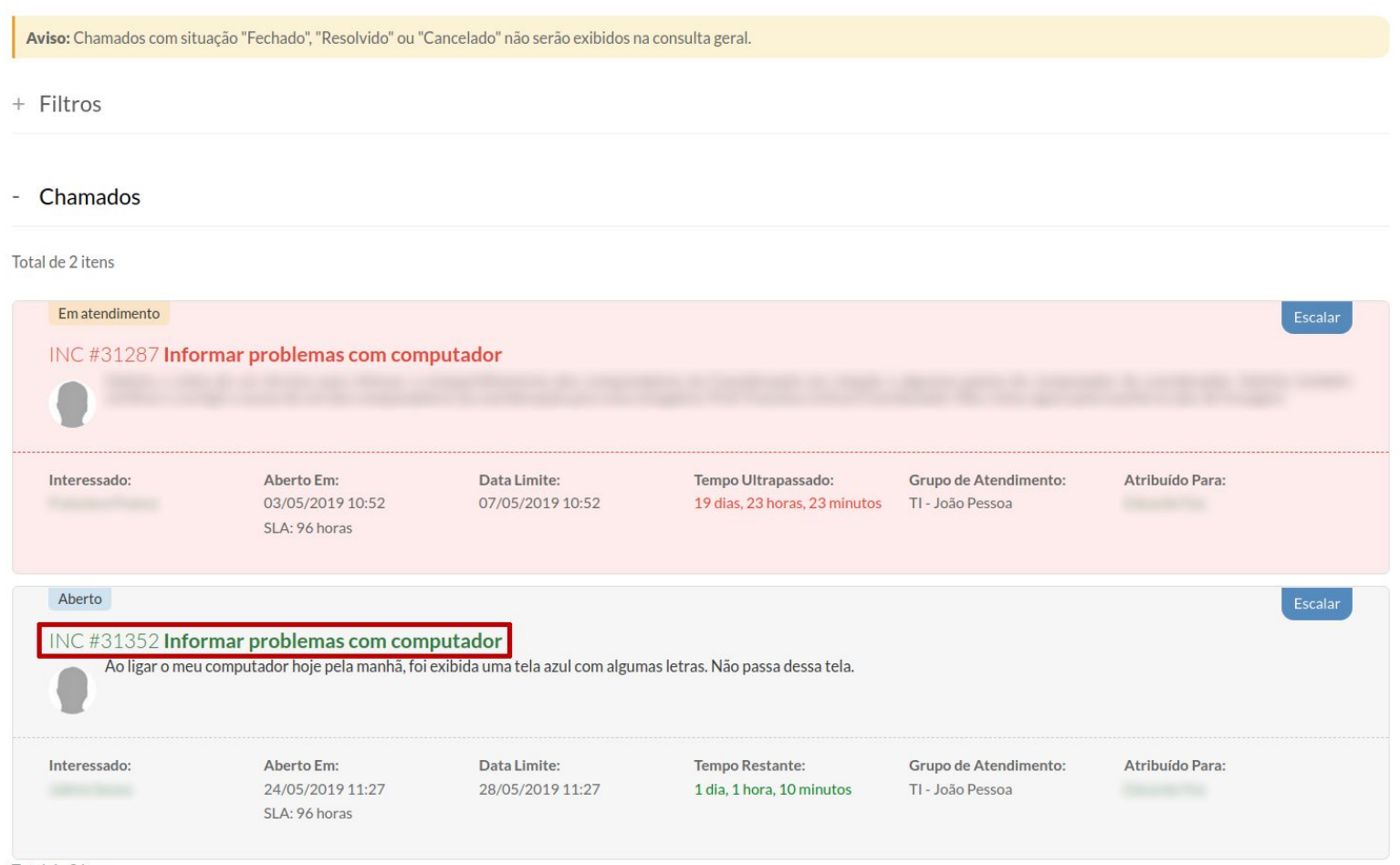

Total de 2 itens

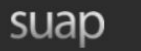

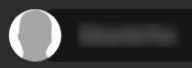

- Q Buscar Item de Menu
- $\bigwedge$  INÍCIO
- **C** ADMINISTRAÇÃO
- **IE CENTRAL DE SERVIÇOS** 
	- Abrir Chamado
	- Bases de Conhecimento
	- Chamados
	- Dashboard
	- Indicadores
	- Meus Chamados
	- Perguntas Frequentes
- **II** DES. INSTITUCIONAL
- **O** ENSINO
- **E** EXTENSÃO
- **4** GESTÃO DE PESSOAS
- **E** PESQUISA
- TEC. DA INFORMAÇÃO

# Início » Dashboard » Chamados » Chamado 31352 Chamado 31352

# Aberto

 $\equiv$ 

Softwares e Equipamentos de TI | Informar problemas com computador  $\overline{\phantom{a}}$ 

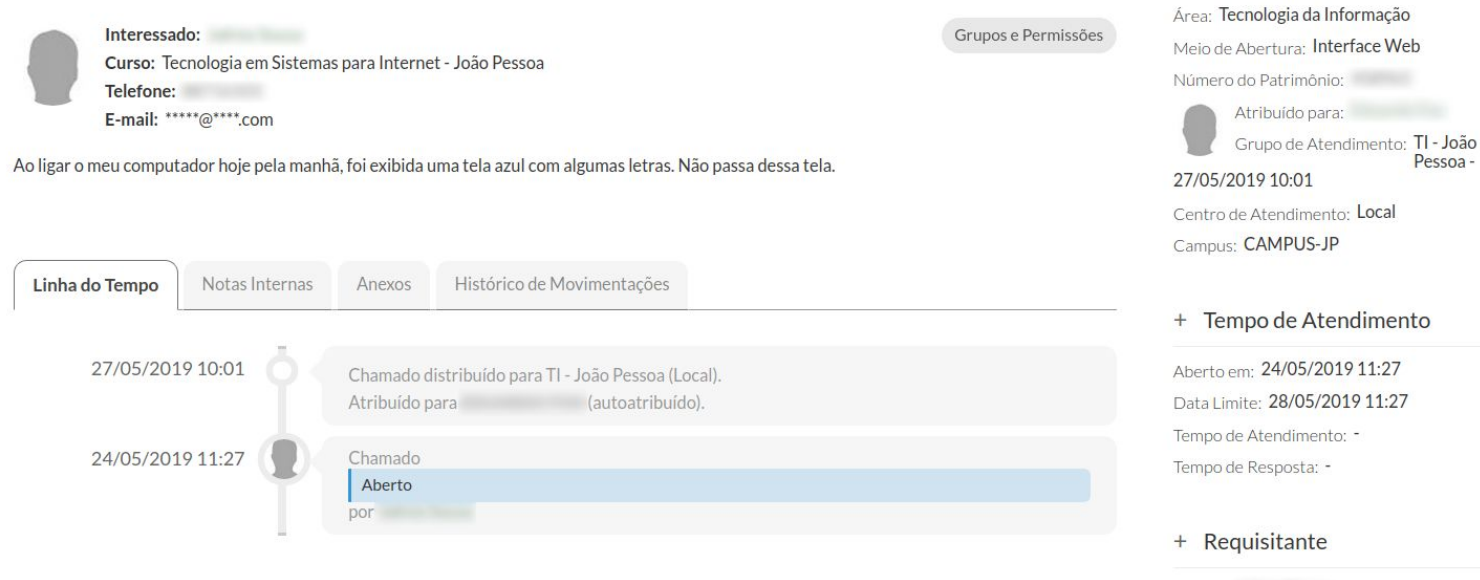

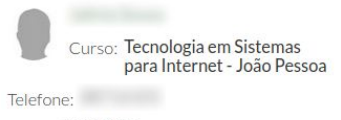

Outras Opções

+ Dados Gerais

÷.

Cancelar

E-mail: \*\*\*\*\*@\*\*\*\*.com

Alterar para Em Atendimento

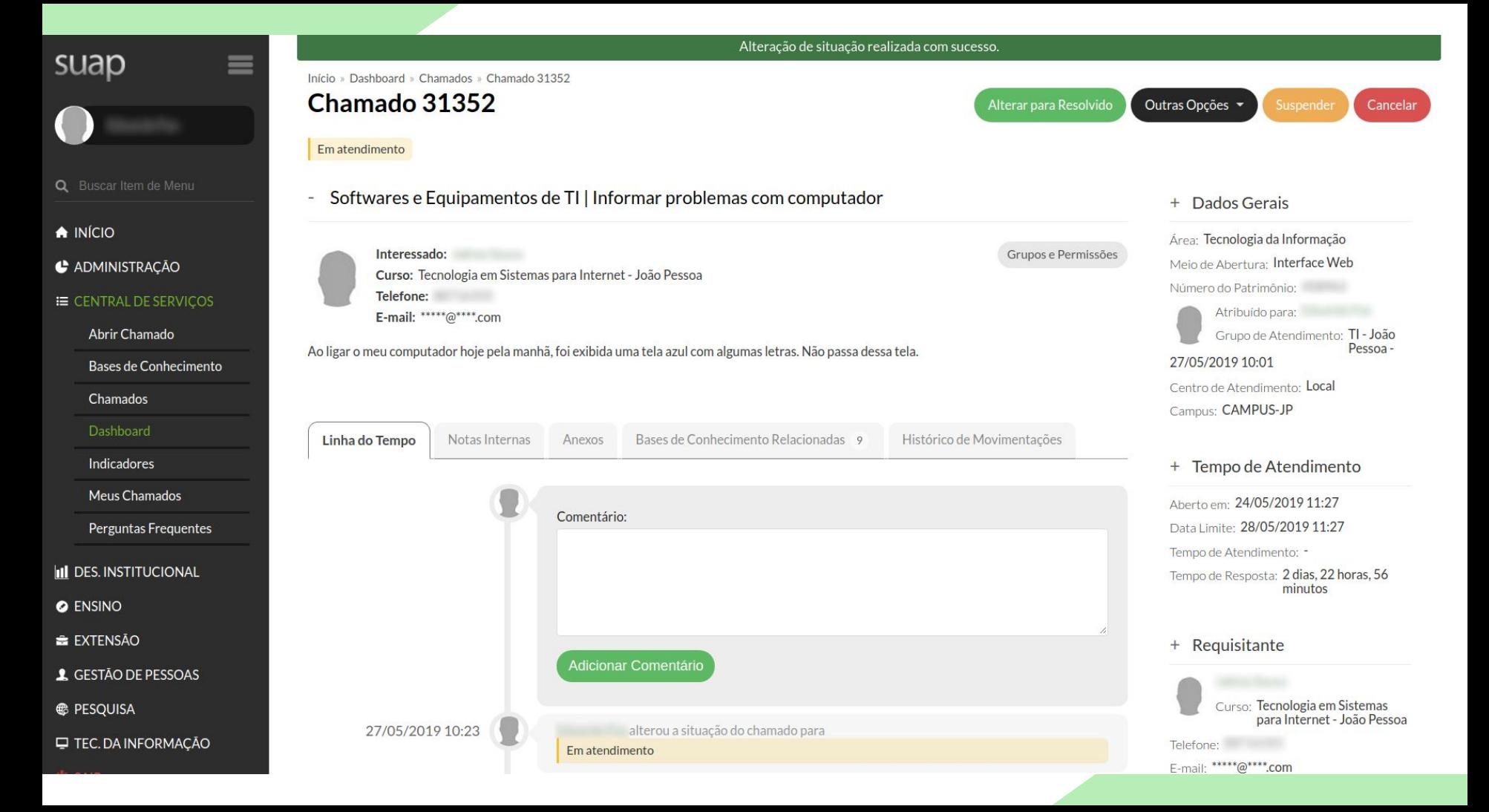

# Resolver chamado

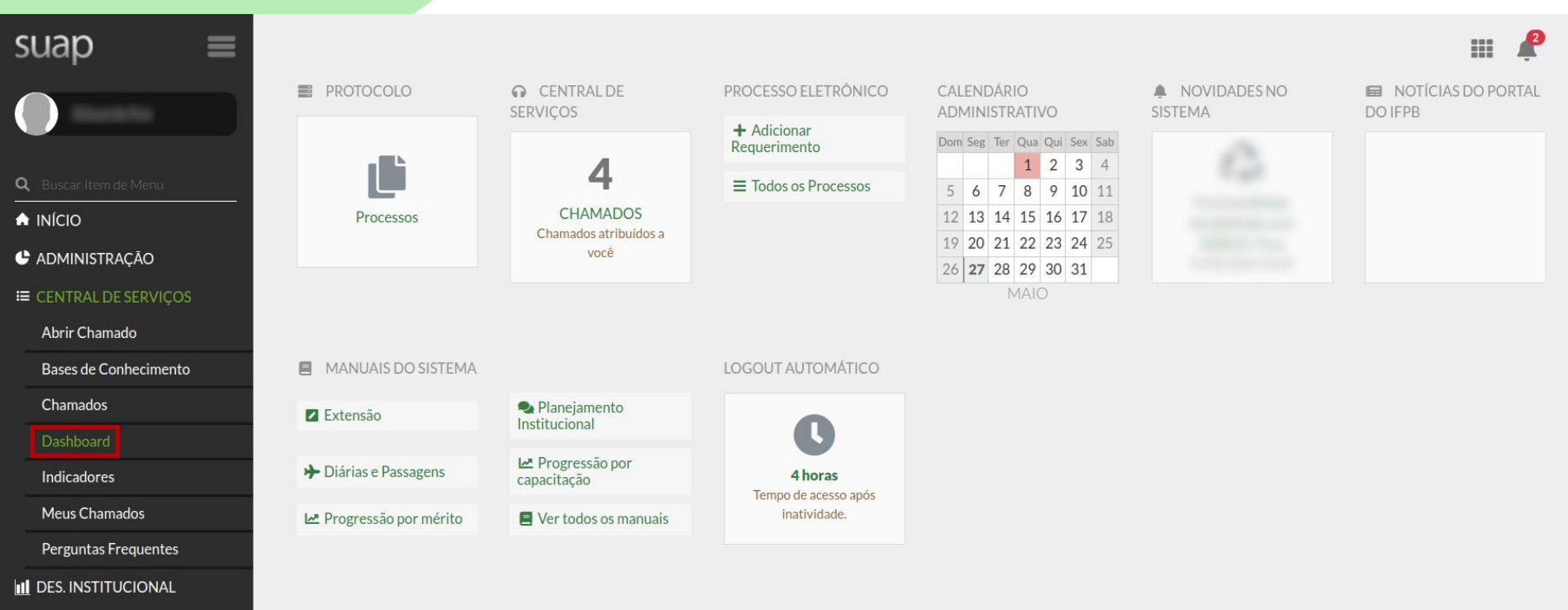

**O** ENSINO

EXTENSÃO

**4** GESTÃO DE PESSOAS

**E** PESQUISA

**E** TEC. DA INFORMAÇÃO

Imprimir Topo da página

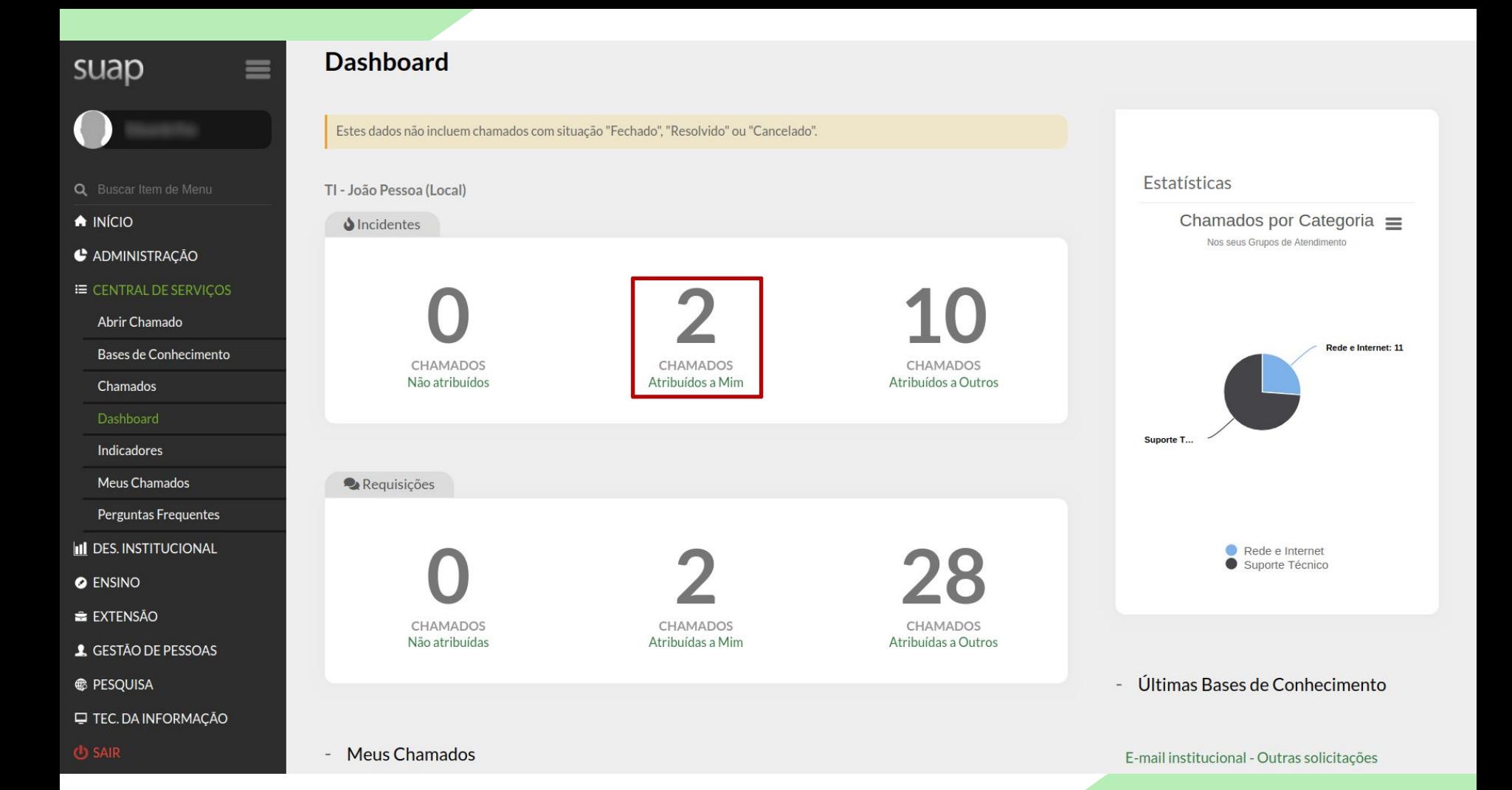

Q Buscar Item de Menu

 $\bigwedge$  INÍCIO

**C** ADMINISTRAÇÃO

 $\equiv$  CENTRAL DE SERVIÇOS

Abrir Chamado

Bases de Conhecimento

Chamados

Dashboard

Indicadores

Meus Chamados

Perguntas Frequentes

**II** DES. INSTITUCIONAL

**O** ENSINO

**E** EXTENSÃO

**4** GESTÃO DE PESSOAS

**E** PESQUISA

**E** TEC. DA INFORMAÇÃO

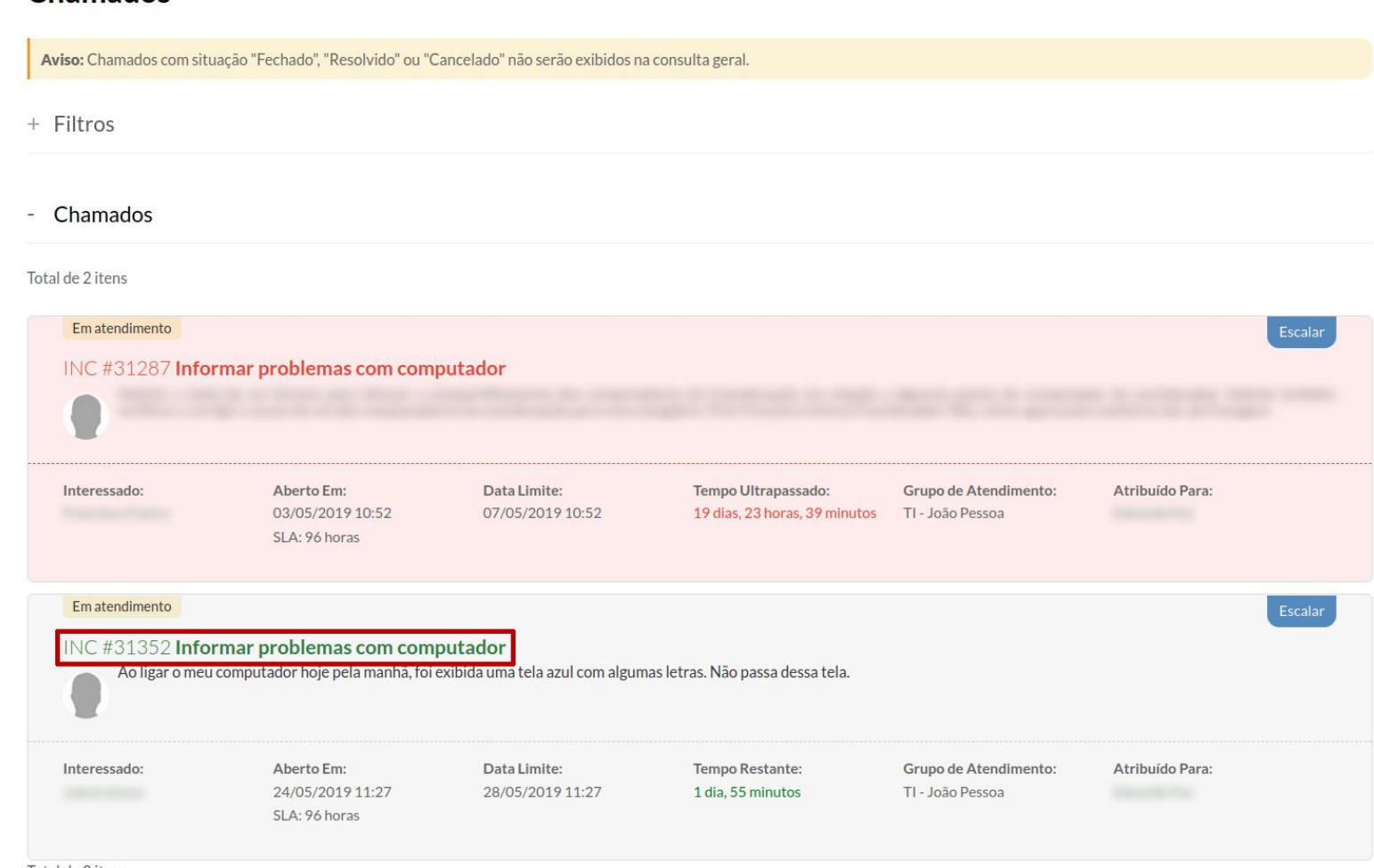

Total de 2 itens

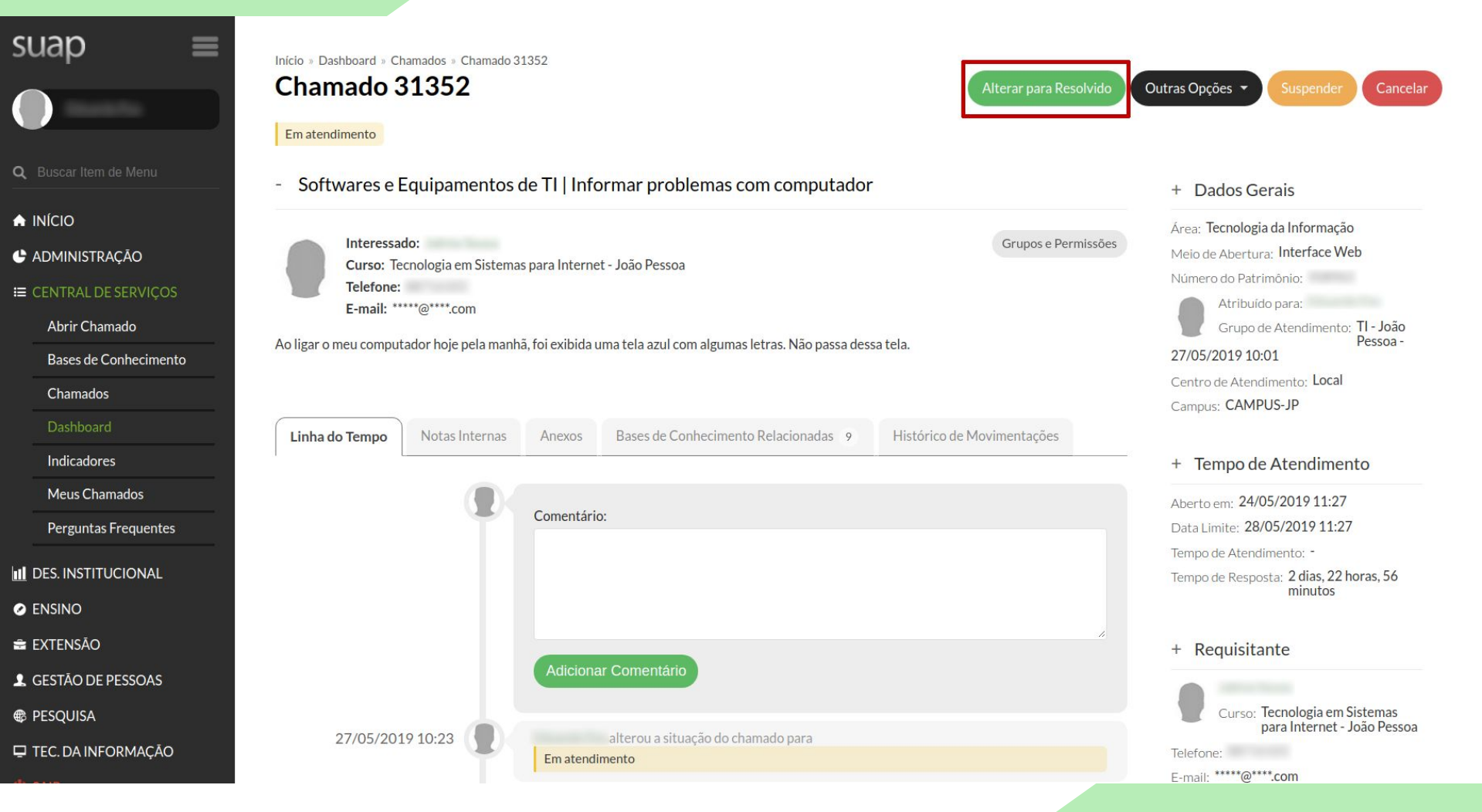

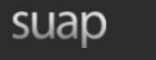

≡

- Q Buscar Item de Menu
- $\bigwedge$  INÍCIO
- **C** ADMINISTRACÃO
- E CENTRAL DE SERVICOS
	- Abrir Chamado
	- Bases de Conhecimento
	- Chamados
	- **Dashboard**
	- Indicadores
	- Meus Chamados
	- Perguntas Frequentes
- **II** DES. INSTITUCIONAL
- **O** ENSINO
- **EXTENSÃO**
- **4** GESTÃO DE PESSOAS
- **E** PESQUISA
- **E** TEC. DA INFORMAÇÃO

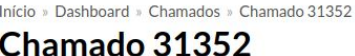

Softwares e Equipamentos de TI | Informar problemas com computador

Gravação de CD/DVD;

#### Em atendimento

- Outras Opções Alterar para Resolvido Cancelar
- Dados Gerais  $+$ Área: Tecnologia da Informação Interessado: Grupos e Permissões Meio de Abertura: Interface Web Curso: Tecnologia em Sistemas para Internet - João Pessoa Número do Patrimônio: Telefone: Atribuído para: E-mail: \*\*\*\*\*@\*\*\*\*.com Grupo de Atendimento: TI - João Ao ligar o meu computador hoje pela manhã, foi exibida uma tela azul com algumas letras. Não passa dessa tela. Pessoa-27/05/2019 10:01 Centro de Atendimento: Local Campus: CAMPUS-JP Linha do Tempo Notas Internas Anexos Bases de Conhecimento Relacionadas 9 Histórico de Movimentações Tempo de Atendimento  $+$ Marcar bases de conhecimento não Para resolver um chamado, você deve: é obrigatório, mas altamente Aberto em: 24/05/2019 11:27 1. ter avaliado todas as bases de conhecimento marcadas (caso existam). recomendado. A prática ajuda na 2. preencher a Observação ao final da listagem de bases de conhecimento. Data Limite: 28/05/2019 11:27 resolução dos chamados futuros. Tempo de Atendimento: -Tempo de Resposta: 2 dias, 22 horas, 56 minutos Ver Solucão ■ Servico de natureza básica da área de TI Serviço de natureza básica da área de TI é aquele onde os procedimentos necessários para sua solução já são de conhecimento de todos Requisitante  $+$ os técnicos. Exemplos: Troca de mouse ou teclado: Crimpagem de cabo de rede; Curso: Tecnologia em Sistemas para Internet - João Pessoa Criação de usuário local; Troca de tonner: Telefone:
	- E-mail: \*\*\*\*\*@\*\*\*\*.com

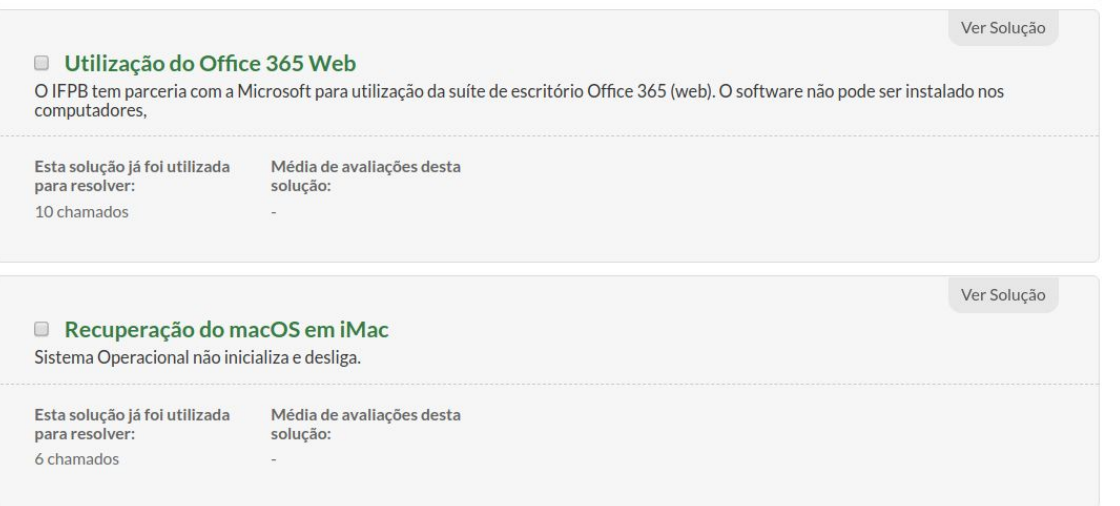

# Resolver Chamado

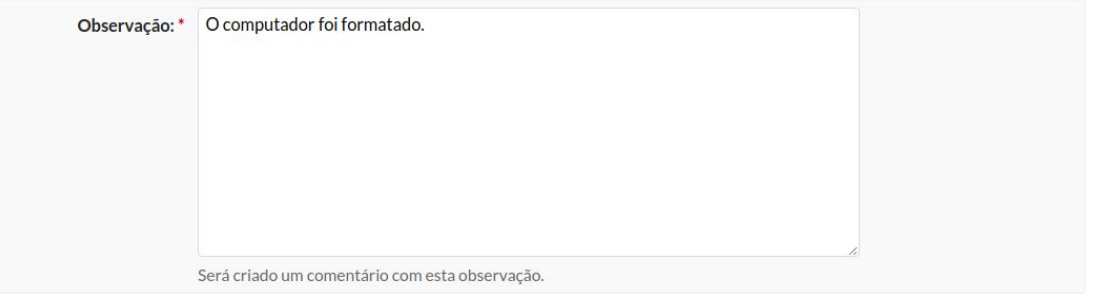

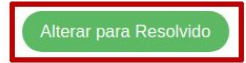

# suap

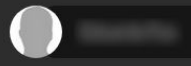

- Q Buscar Item de Menu
- $\bigwedge$  INÍCIO
- **C** ADMINISTRAÇÃO

### E CENTRAL DE SERVICOS

- Abrir Chamado
- Bases de Conhecimento
- Chamados
- Dashboard
- Indicadores
- Meus Chamados
- Perguntas Frequentes
- **II** DES. INSTITUCIONAL
- **O** ENSINO
- EXTENSÃO
- **4** GESTÃO DE PESSOAS
- **E** PESQUISA
- **TEC. DA INFORMAÇÃO**

### Alteração de situação realizada com sucesso.

### Início » Dashboard » Chamados » Chamado 31352 Chamado 31352

### Resolvido

 $\equiv$ 

Softwares e Equipamentos de TI | Informar problemas com computador  $\sim$ 

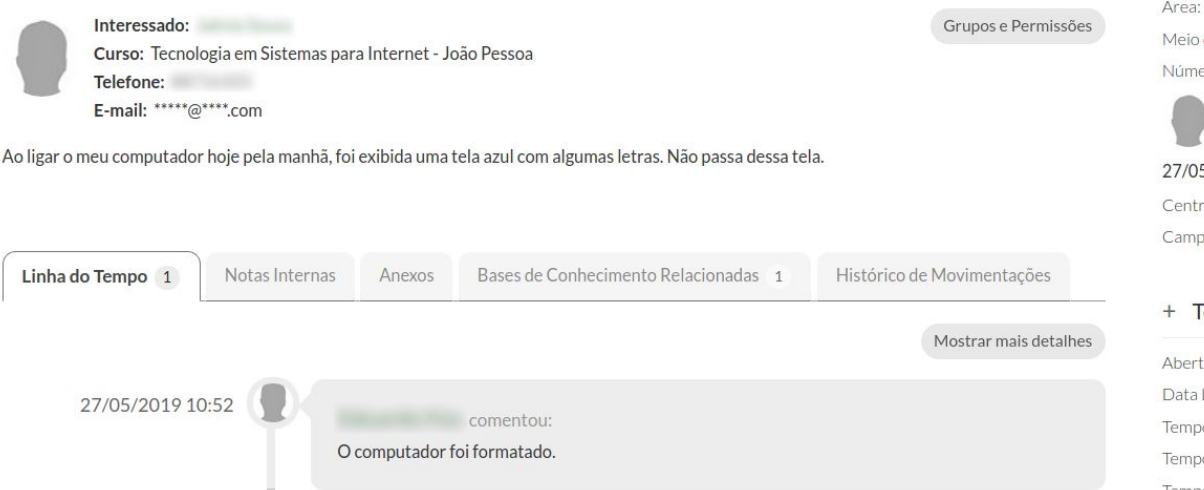

## + Dados Gerais

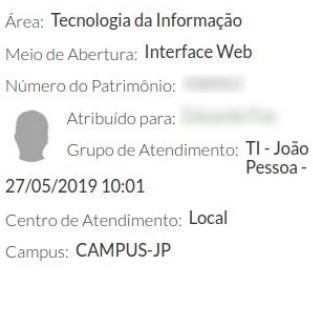

Outras Opções

### Tempo de Atendimento

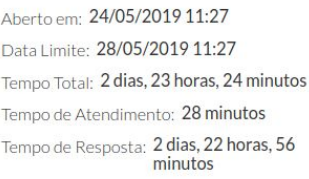

+ Requisitante

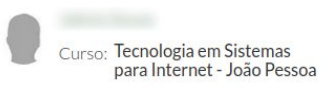

Telefone:

# Papéis: aluno, servidor e prestador de serviço

# Fechar chamado

# suap

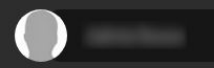

 $\equiv$ 

- **Q** Buscar Item de Menu
- $\bigwedge$  INÍCIO
- **C** ADMINISTRAÇÃO
- E CENTRAL DE SERVICOS
	- Abrir Chamado
	- Meus Chamados
	- Perguntas Frequentes
- **O** ENSINO
- **E** PESQUISA
- **ED** SAÚDE
- **E** TEC. DA INFORMAÇÃO
- **U** SAIR

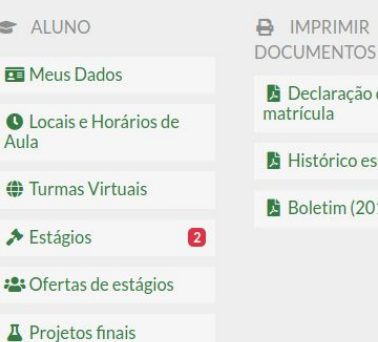

+ Cadastrar Atividade Complementar

#### MEUS PROJETOS DE PESQUISA Ú.

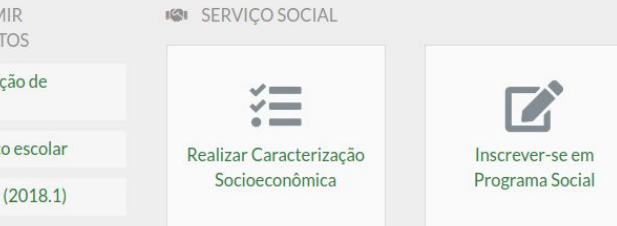

### CENTRAL DE SERVIÇOS

23

₩

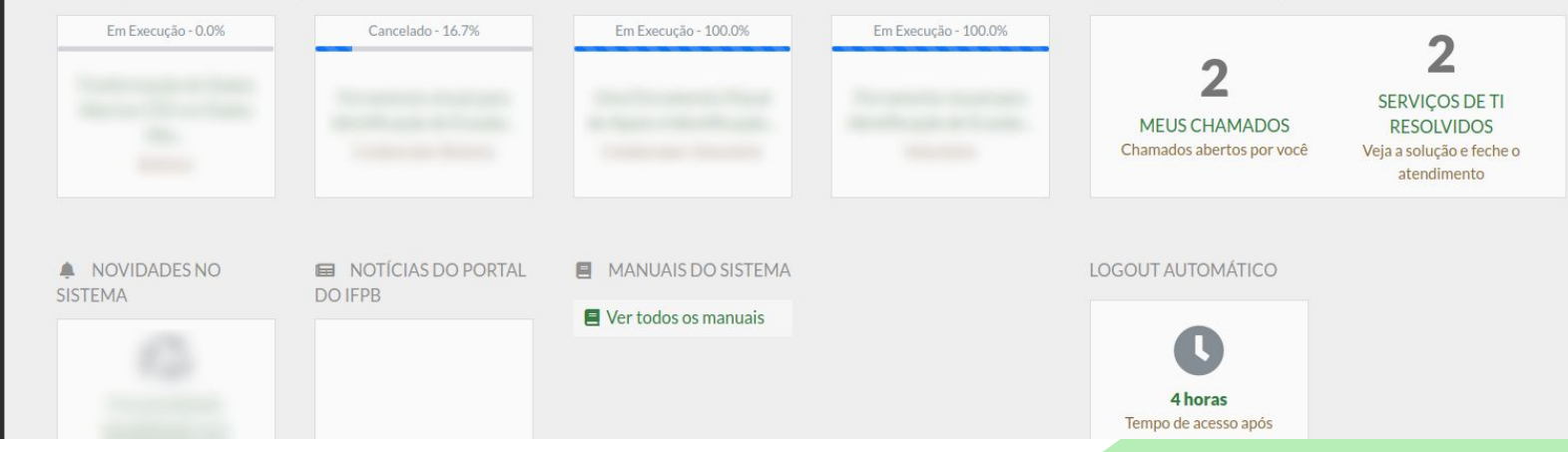
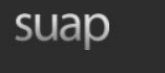

- 
- $\bigwedge$  INÍCIO
- C ADMINISTRAÇÃO
- E CENTRAL DE SERVIÇOS
	- Abrir Chamado
	- Meus Chamados
	- Perguntas Frequentes
- **O** ENSINO
- **E** PESQUISA
- **ESAÚDE**
- **E** TEC. DA INFORMAÇÃO
- 

#### Início » Meus Chamados

## **Meus Chamados**

- Filtros

 $\equiv$ 

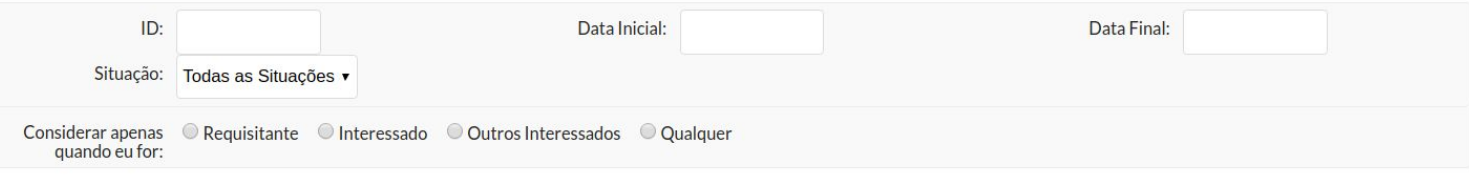

- Enviar
- Meus Chamados

#### Total de 4 itens

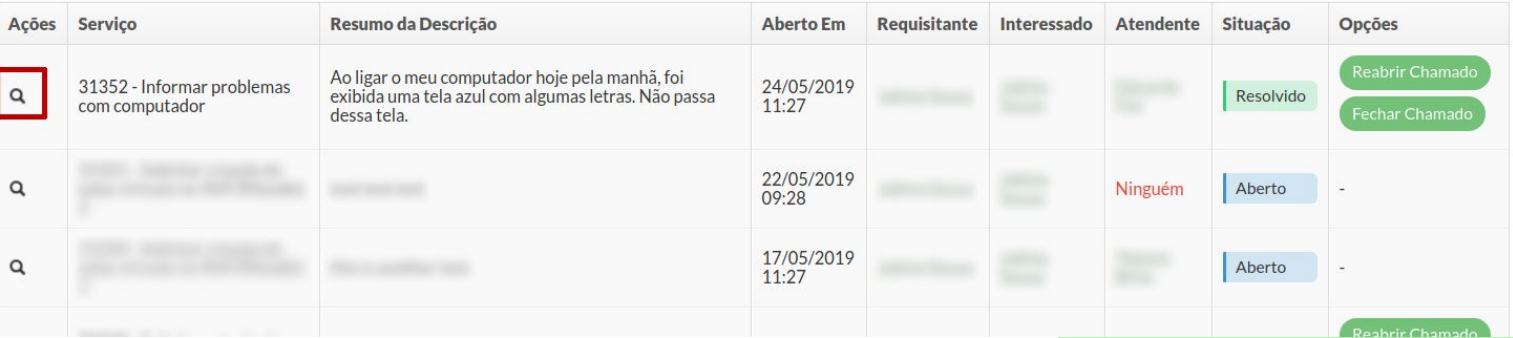

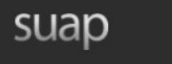

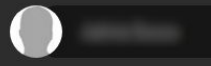

- Q Buscar Item de Menu
- $\bigwedge$  INÍCIO
- **C** ADMINISTRAÇÃO
- **IE CENTRAL DE SERVIÇOS** 
	- Abrir Chamado
	- Meus Chamados
	- Perguntas Frequentes
- **O** ENSINO
- **E** PESQUISA
- **ED** SAÚDE
- **TEC. DA INFORMAÇÃO**
- 

### Início » Meus Chamados » Chamado 31352 Chamado 31352

#### Resolvido

 $\overline{\phantom{a}}$ 

 $\equiv$ 

Softwares e Equipamentos de TI | Informar problemas com computador

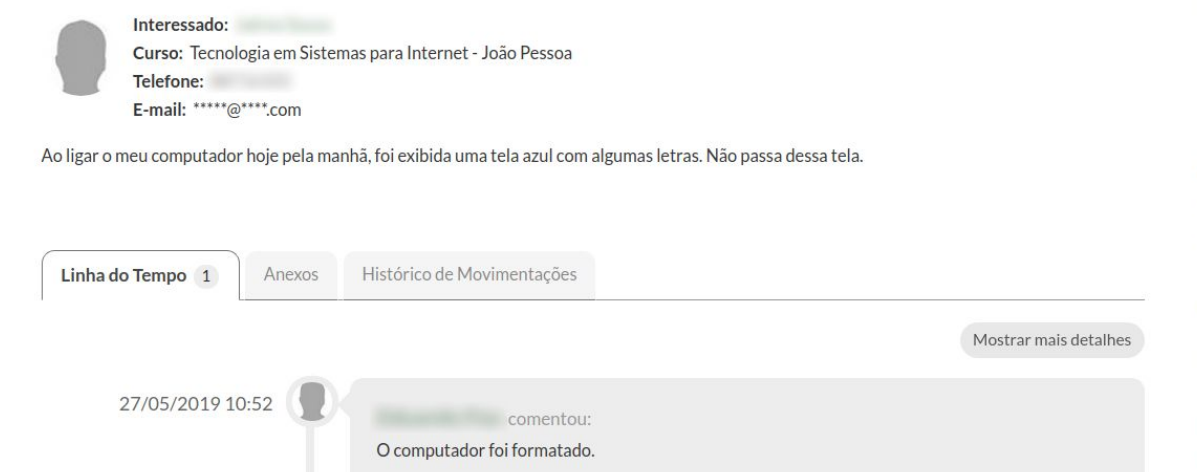

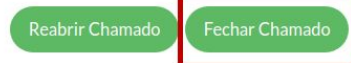

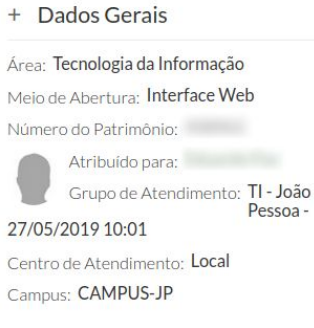

#### + Tempo de Atendimento

Aberto em: 24/05/2019 11:27 Data Limite: 28/05/2019 11:27 Tempo Total: 2 dias, 23 horas, 24 minutos Tempo de Atendimento: 28 minutos Tempo de Resposta: 2 dias, 22 horas, 56 minutos

+ Requisitante

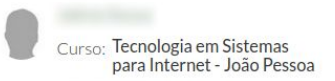

Telefone:

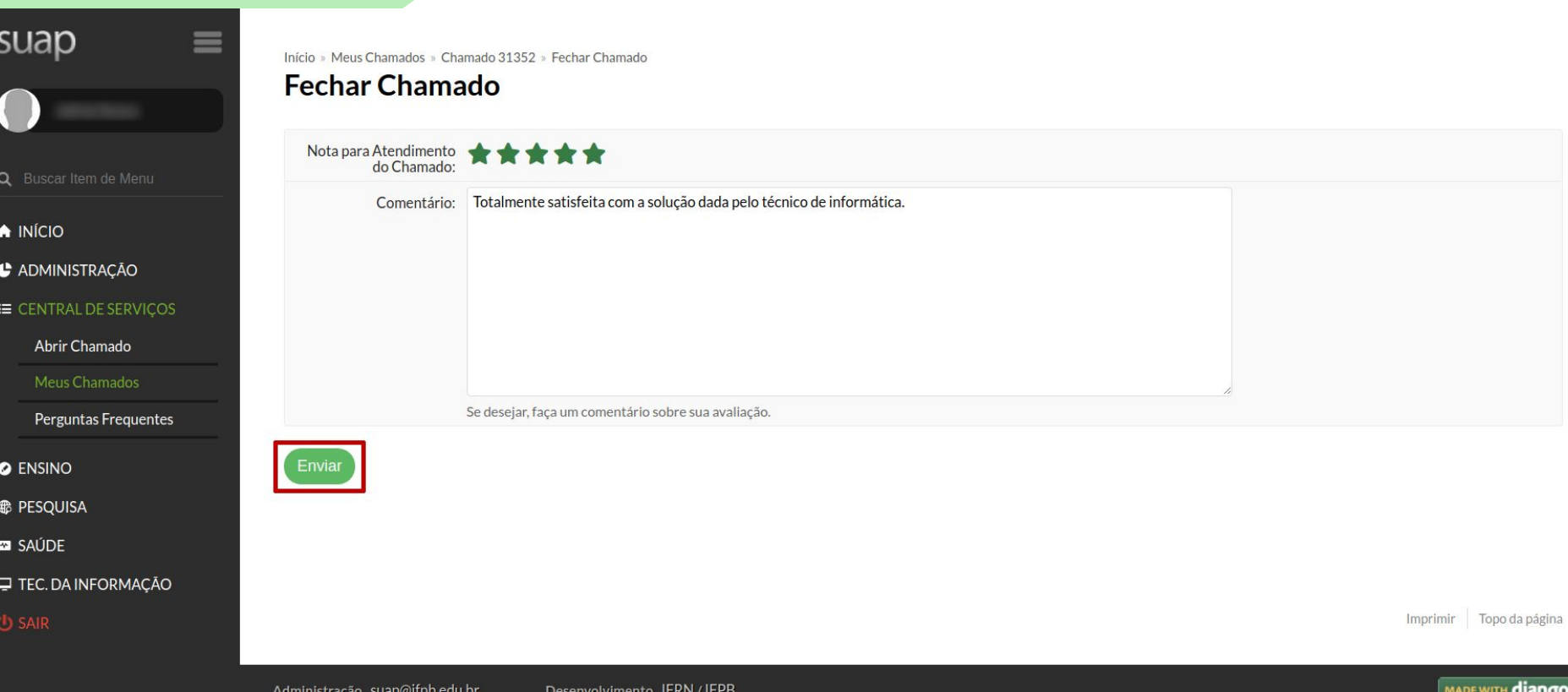

# suap

- Q Buscar Item de Menu
- A INÍCIO
- **C** ADMINISTRAÇÃO
- E CENTRAL DE SERVIÇOS
	- Abrir Chamado
	- Meus Chamados
	- Perguntas Frequentes
- **O** ENSINO
- **E** PESQUISA
- **ED** SAÚDE
- TEC. DA INFORMAÇÃO
- **U** SAIR

#### Alteração de situação realizada com sucesso.

## Início » Meus Chamados » Chamado 31352 Chamado 31352

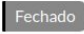

 $\equiv$ 

 $\equiv$ 

Softwares e Equipamentos de TI | Informar problemas com computador

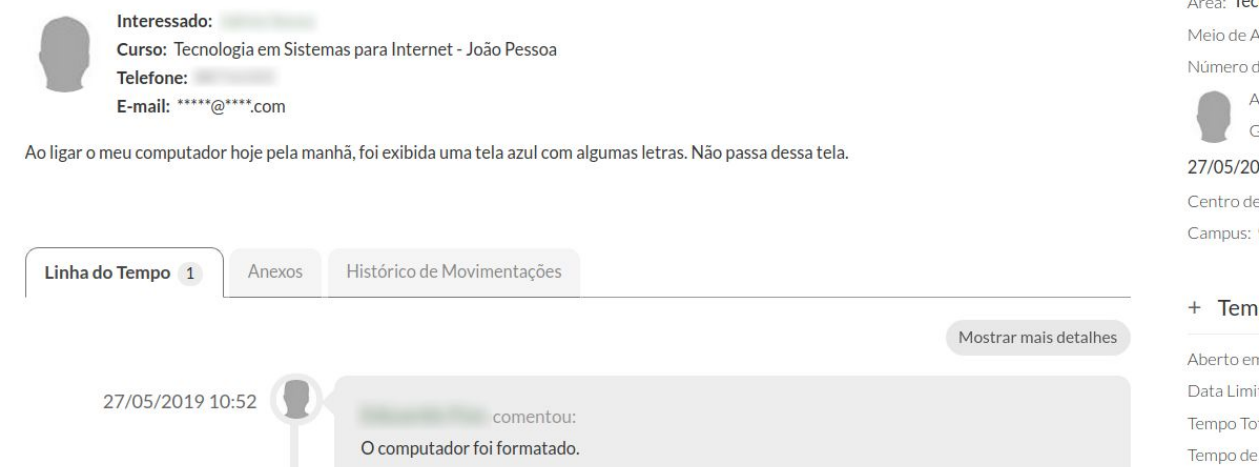

 $\mathcal{L}$ ea: Tecnologia da Informação Abertura: Interface Web do Patrimônio: .<br>Atribuído para: Grupo de Atendimento: TI - João Pessoa-019 10:01 Atendimento: Local CAMPUS-JP

+ Dados Gerais

po de Atendimento m: 24/05/2019 11:27 te: 28/05/2019 11:27  $_{\text{tal:}}$  2 dias, 23 horas, 24 minutos Atendimento: 28 minutos Tempo de Resposta: 2 dias, 22 horas, 56 minutos

+ Requisitante

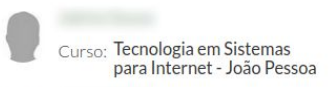

Telefone:

# Obrigada!